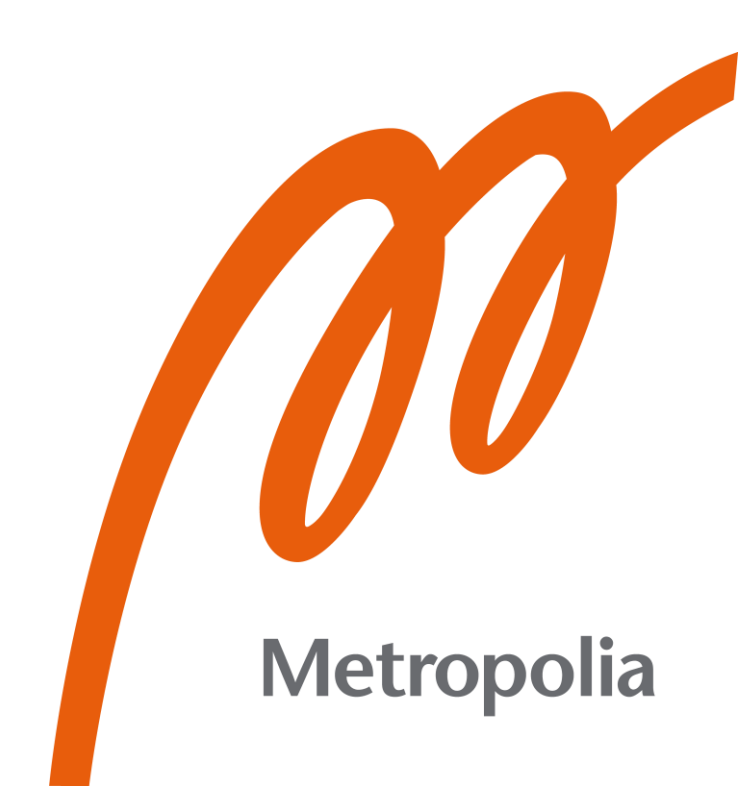

Sofia Kuusisto, Viivi Luoto

# Laadukkaan EKG:n rekisteröinti

# Interaktiivinen opetusmateriaali ja kirjallinen ohje

Metropolia Ammattikorkeakoulu Sosiaali- ja terveysalan ammattikorkeakoulututkinto Bioanalytiikan tutkinto-ohjelma Opinnäytetyö 16.11.2023

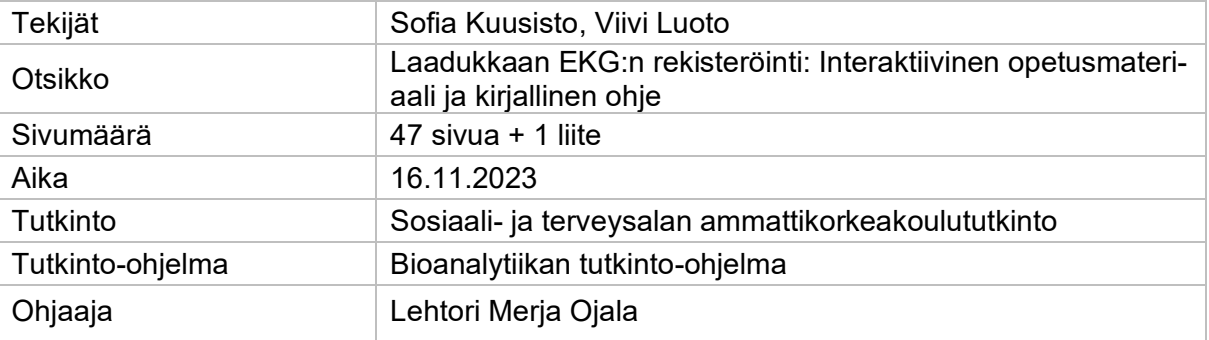

Elektrokardiografian eli EKG:n pitkästä historiasta huolimatta EKG:n rekisteröinnissä tapahtuu edelleen virheitä, joihin olisi mahdollisuus vaikuttaa huolellisella esivalmistelulla. Opinnäytetyön tarkoituksena oli tuottaa Metropolia Ammattikorkeakoululle interaktiivista oppimateriaalia laadukkaan 12-kanavaisen EKG:n rekisteröinnistä sekä EKG-rekisteröinnin kirjallinen pikaohje EKG-laitteen vierelle. Tavoitteena oli luoda innostavaa, oppimista tukevaa materiaalia, jonka avulla opiskelija osaa laadukkaan rekisteröimisen lisäksi myös perustella toimintansa merkitystä. Tavoitteena oli myös luoda kirjallinen ohje, joka olisi helposti saatavilla EKG-laitteen vieressä, jos rekisteröinnin ohessa tarvitsee muistille tukea.

Opinnäytetyö toteutettiin toiminnallisena. Työtä ohjaavia kysymyksiä olivat: millainen on laadukas ja oppimista edistävä opetusmateriaali ja mitä tietoa EKG:stä opetusmateriaalin tulisi sisältää? Opinnäytetyössä ei tuotettu uutta tietoa, vaan tuotoksien sisältö perustuu jo tutkittuun, julkaistuun tietoon. Tiedonlähteinä hyödynnettiin muun muassa Hanna-Maarit Riskin tuottamaa materiaalia, kansainvälistä standardia 12-kanavaisen EKG:n rekisteröinnistä, Suomalaisen Lääkäriseuran Duodecimin oppikirjamateriaalia sekä kansainvälisiä tutkimuksia.

Opinnäytetyön tuotoksina syntyi ThingLink-alustan avulla luotu interaktiivinen opetusmateriaali EKG:n rekisteröinnistä sekä kirjallinen EKG-rekisteröinnin pikaohje. Interaktiivisessa materiaalissa käydään videoiden, kuvien ja tekstin avulla läpi 12-kanavaisen EKG:n rekisteröinti sekä laatuun vaikuttavia tekijöitä. Kirjallinen ohje on laminoitu, kaksipuolinen A4, jonka toisella puolella on EKG:n rekisteröinnin pikaohje ja toisella puolella yleisimpiä EKGfilmeissä esiintyviä häiriöitä.

Opinnäytetyön tuotokset julkaistiin Metropolia Ammattikorkeakoulun kliinisen fysiologian opintojaksolla. Julkaisua seurasi 15 opiskelijaa, joilta pyydettiin Google Forms -kyselyn avulla palautetta interaktiivisesta materiaalista sekä kirjallisesta ohjeesta. Palautteen avulla pyrittiin varmistamaan tuotoksien käytettävyys.

Jatkokehitysmahdollisuuksia interaktiiviselle materiaalille on paljon, sillä ThingLink-alustalle tehtyä oppimateriaalia on mahdollista muokata sekä laajentaa. Materiaaliin voisi jatkossa lisätä esimerkiksi EKG-filmin tulkintaa, lasten EKG:n rekisteröintiä, erilaisia lisäkytkentöjä tai anatomiaan keskittyviä osuuksia.

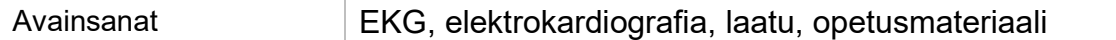

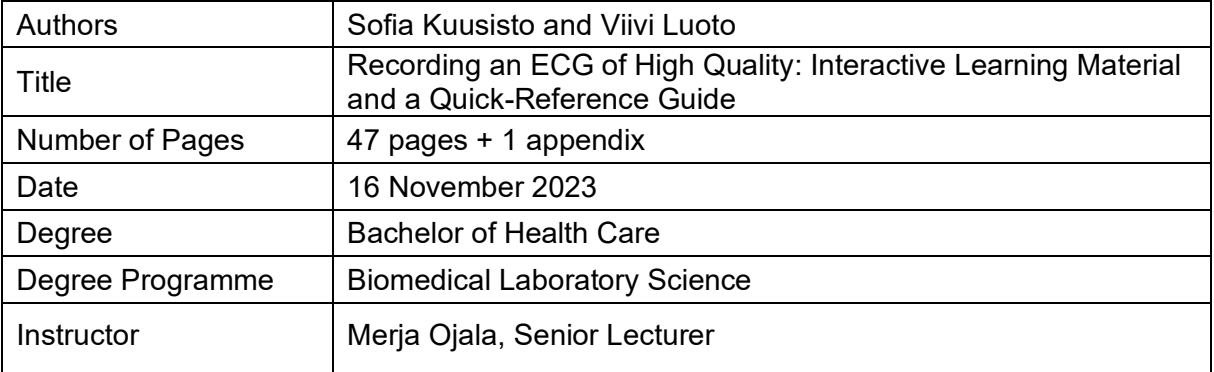

Despite the long history of electrocardiography (ECG), it is not uncommon for errors to be documented while recording ECG, albeit they could in fact be avoided with careful preparation. The purpose of this functional final project was to create interactive learning material for recording a high-quality 12-lead ECG, as well as a quick-reference guide that could be placed next to an ECG machine, both for use at Metropolia University of Applied Sciences, Helsinki, Finland. The aim was to create stimulating interactive material that would support learning and help students not just to record ECGs of high quality but also to give grounds for their actions. The aim was also to create a quick-reference guide that would be easy to reach for during the recording if a student needs to refresh their memory of certain details.

The following questions guided the whole process of this functional final project: What are the characteristics of high-quality learning material and what information about ECG should the learning material include? No advanced information was produced during the process, instead, the outputs of this functional final project are based on previously researched information. Sources of information include material by Hanna-Maarit Riski, material by The Finnish Medical Society Duodecim, the international standard for recording a 12-lead ECG, as well as other international studies.

The outputs of this functional final project comprise of interactive learning material built on ThingLink's education technology platform and a printed ECG guide. With the help of videos, pictures and text, the interactive material goes over recording a 12-lead ECG and various factors that can affect its quality. The printed guide is a laminated A4 poster that includes a quick-reference guide on recording an ECG and explains the most common ECG artefacts. The outputs were published during a clinical physiology course at Metropolia University of Applies Sciences, Helsinki, Finland. The course was attended by 15 students, who were asked to provide feedback through a Google Forms questionnaire. Feedback was gathered to establish the usability and functionality of the outputs.

Further development of the interactive material is possible, since material built on ThingLink's platform can be edited and expanded. Possible ideas for development include ECG interpretation, pediatric ECG, additional leads, and segments on related anatomy.

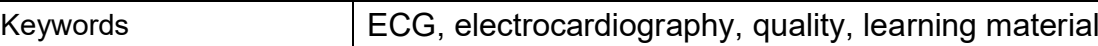

# **Sisällys**

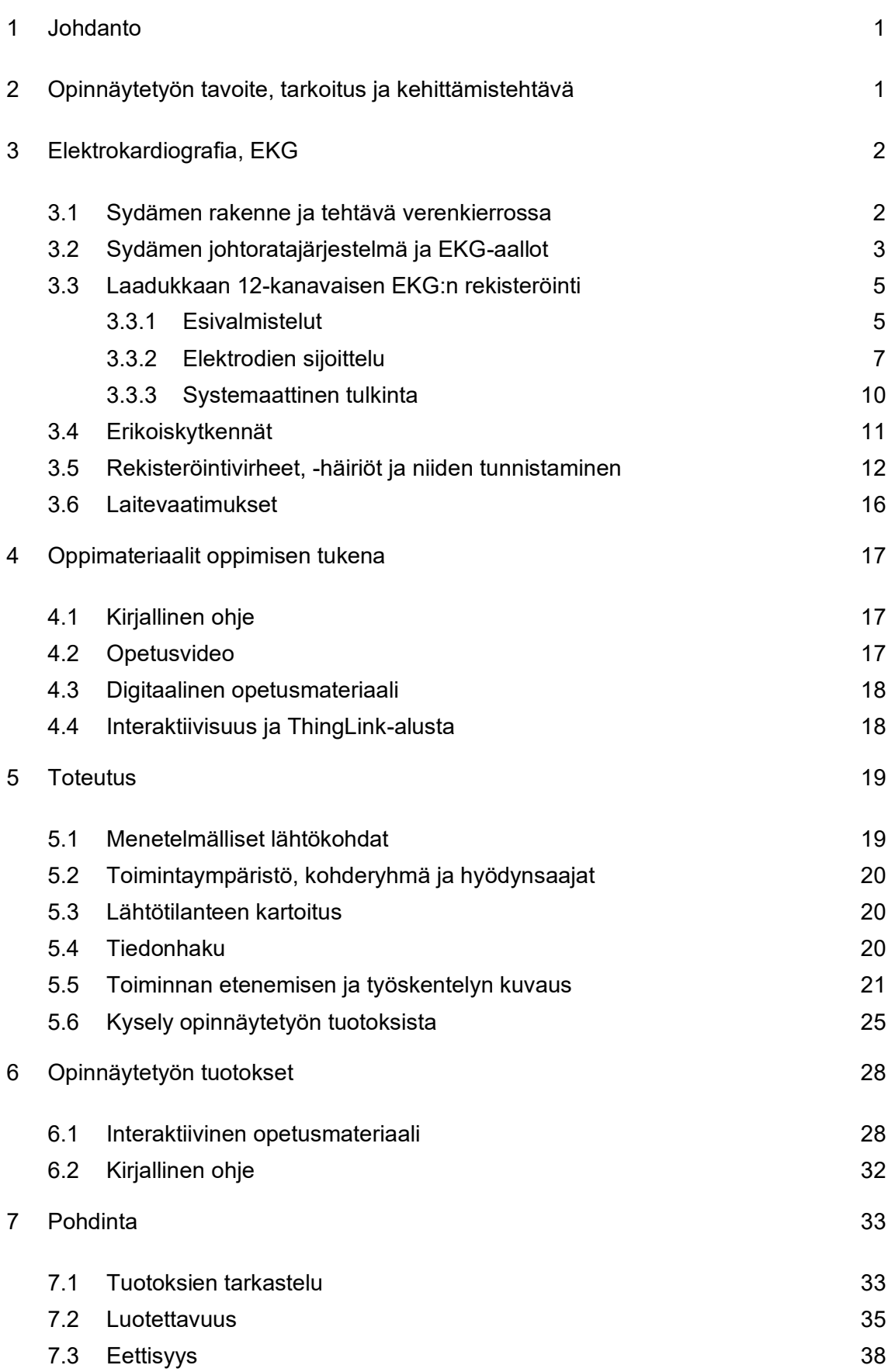

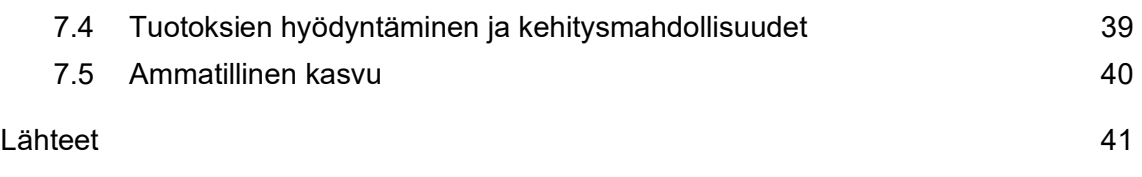

Liitteet

Liite 1. Kyselylomake

# <span id="page-5-0"></span>**1 Johdanto**

Jo 1800-luvun loppupuoliskolla havaittiin, että sydämessä on sähköistä aktiviteettia. Kun fysiologinen tietämys ja tekninen kehitys edistyivät, pystyttiin elektrokardiografia eli EKG kehittämään nykyiseen muotoonsa niin, että sydämen sähköistä aktiviteettia on mahdollista mitata ihon pinnalta. (Mäkijärvi 2019a.) Kaikesta tästä teknisestä kehityksestä huolimatta EKG-rekisteröinneissä tapahtuu edelleen paljon häiriöitä sekä virheitä. Näiden aiheuttamat artefaktat EKG:ssä vaikeuttavat kliinikoiden tulkintaa. Yleisimpiä häiriöitä ovat mm. väärin kytketyt elektrodit tai johtimet, huono kontaktipinta elektrodin ja ihon välillä, vaihtovirtahäiriö sekä asiakkaasta johtuvat häiriöt, kuten lihasjännitys. Monet näistä virheistä olisivat estettävissä ja korjattavissa laadukkaalla, oikein suoritetulla EKG-rekisteröinnillä. EKG:n laadusta sekä sen hyväksymisestä on vastuussa EKG:n rekisteröijä, kuten esimerkiksi bioanalyytikko. (Nikus & Aro & Mäkijärvi 2023a.)

Opinnäytetyö toteutettiin toiminnallisena ja sen tarkoituksena oli tuottaa opetusmateriaalia laadukkaan 12-kytkentäisen EKG:n rekisteröinnistä. Metropolia Ammattikorkeakoululla ei ole ollut käytettävissä omaa interaktiivista opetusmateriaalia bioanalyytikoille, eikä erillistä, laitteen vierestä löytyvää kirjallista ohjetta EKG:n rekisteröinnistä, joten opinnäytetyöllä pyrittiin vastaamaan tähän tarpeeseen. Opinnäytetyössä hyödynnettiin digitaalisen materiaalin mahdollisuuksia interaktiiviseen toimintaan. Interaktiivinen opetusmateriaali ja kirjallinen ohje rajattiin fyysisesti terveen, anatomisesti poikkeamattoman aikuisen henkilön 12-kanavaisen EKG:n rekisteröintiin. EKG:ssä voidaan hyödyntää myös lisäkytkentöjä (ks. esim. Riski 2019: 75–76), mutta näitä käsiteltiin vain raporttiosuudessa. Kaikki työssä käytetyt kuvat, piirroskuvat, kaaviot, EKG-rekisteröinnit sekä videot ovat itse kuvattuja ja tehtyjä, mutta niiden sisältämä tieto perustuu luotettaviin lähteisiin.

# <span id="page-5-1"></span>**2 Opinnäytetyön tavoite, tarkoitus ja kehittämistehtävä**

Opinnäytetyön tarkoitus oli tuottaa Metropolia Ammattikorkeakoulun käyttöön sekä interaktiivista opetusmateriaalia että kirjallinen ohje laadukkaan 12-kytkentäisen EKG:n rekisteröinnistä. Tavoitteena oli luoda bioanalytiikan opiskelijoille oppimaan aktivoivaa interaktiivista materiaalia sekä selkeät kirjalliset ohjeet, jotka ovat aina saatavilla EKGlaitteen lähellä. Opinnäytetyöprosessissa tuotettua materiaalia voidaan hyödyntää varsinaisessa opetuksessa, vaihtoehtoisena materiaalina sekä itsenäisen opiskelun tukena. Opinnäytetyön toteuttamista ohjaavia kysymyksiä olivat: millainen on laadukas ja oppimista edistävä opetusmateriaali ja mitä tietoa EKG:stä opetusmateriaalin tulisi sisältää? Näihin kysymyksiin palattiin työskentelyn eri vaiheissa.

Metropolia Ammattikorkeakoululla ei ole ollut käytettävissä omaa interaktiivista opetusmateriaalia EKG:n rekisteröinnistä, joten opinnäytetyön kehittämistehtävänä oli tuottaa tätä varten materiaalia, joka on laadukasta ja tarkoituksenmukaista. Materiaalin avulla EKG:n ottaja osaa paitsi ottaa laadukkaan EKG:n, myös perustella laadun merkitystä, tunnistaa laatuvirheet sekä korjata mahdolliset häiriöt. Interaktiivisessa materiaalissa selvitettiin oikeaoppisen, laadukkaan EKG:n rekisteröinnin lisäksi myös tarkemmin tietopohjaa laadun taustalta, jotta toimien tärkeys EKG:n laatuun vaikuttavina tekijöinä korostuu EKG:n rekisteröijälle.

# <span id="page-6-0"></span>**3 Elektrokardiografia, EKG**

Elektrokardiografia eli EKG on yksi parhaista keinoista analysoida sydämen rytmihäiriöitä sekä johtumishäiriöitä. Sen avulla voidaan lisäksi saada tietoa sydänlihaksen rakenteesta ja muutoksista, kuten sydänlihaksen seinämän paksuuntumisesta. EKG:stä on myös apua sydäninfarktin ja iskemian, sydänlihastulehduksen sekä kardiomyopatioiden eli sydänlihassairauksien diagnosoinnissa. (Nikus & Aro & Mäkijärvi 2023b.) Elektrokardiografialla tarkoitetaan suoritettua tutkimusta eli itse rekisteröintiä, kun taas elektrokardiogrammilla tarkoitetaan rekisteröityä tulostetta eli sydänfilmiä. Yleisesti näistä puhutaan EKG:n rekisteröintinä tai ottona ja EKG:nä eli sydänfilminä. (Ahonen & Länsimies 2003: 304; Riski 2004: 15.)

#### <span id="page-6-1"></span>3.1 Sydämen rakenne ja tehtävä verenkierrossa

Sydän on nelilokeroinen lihaspumppu, joka sijaitsee rintakehässä välikarsinan etu-keskiosassa. Sydän on kooltaan hieman omistajansa nyrkkiä suurempi ja painaa miehillä n. 280–340 g ja naisilla n. 230–280 g. Sydämen tehtävä on pumpata verta verenkiertoon. Verenkierto voidaan jakaa suureen verenkiertoon, josta puhutaan myös systeemisenä verenkiertona tai perifeerisenä verenkiertona, sekä pieneen verenkiertoon eli keuhkoverenkiertoon. Verenkierron päätehtävänä on kuljettaa soluille happea sekä ravinteita ja huolehtia aineenvaihdunnan tuotoksena syntyvän hiilidioksidin sekä kuonaaineiden kuljettamisesta. Verenkierto osallistuu myös humoraalisen informaation välittämiseen ja kehon lämmönsäätelyyn. Sydämen oikea eteinen vastaanottaa systeemisestä verenkierrosta saapuvan veren, joka siirtyy eteisten supistuessa eteis-kammioläpän läpi oikeaan kammioon. Kammiosupistus saa aikaan veren siirtymisen oikeasta

kammiosta keuhkovaltimoläpän läpi keuhko-valtimorunkoon ja yhä eteenpäin keuhkovaltimoa pitkin keuhkoihin kaasujenvaihtoa varten. Tätä kutsutaan pieneksi verenkierroksi. Kaasujenvaihdon jälkeen veri palaa keuhkolaskimoa pitkin vasempaan eteiseen, josta eteisten supistuessa veri virtaa mitraaliläpän läpi vasempaan kammioon. Kammiosupistus saa aikaan veren siirtymisen aorttaläpän läpi aorttaan ja systeemiseen verenkiertoon. (Hartiala & Saraste 2018; Mäkinen & Leskinen & Taimen 2021; Parkkila 2023a.)

#### <span id="page-7-0"></span>3.2 Sydämen johtoratajärjestelmä ja EKG-aallot

Sydämen supistuminen perustuu sähköisen jännitteen muutokseen. Sydämen supistumista edeltävä ja siihen johtava sähköinen aktivaatio eli heräte syntyy sinussolmukkeessa ja etenee sydämessä johtoratoja pitkin aina sydämen kammioihin asti käynnistäen sydänlihassupistuksen. Heräte lähtee liikkeelle sydämen oikean eteisen yläpuolella sijaitsevasta sinussolmukkeesta, josta se siirtyy eteisjohtoratoja pitkin eteis-kammiosolmukkeeseen. Heräte viipyy eteis-kammiosolmukkeessa noin 0,10 sekuntia, minkä jälkeen se siirtyy Hisin kimppua pitkin kammioiden johtoratoihin, jotka haarautuvat pian Hisin kimpun jälkeen vasempaan ja oikeaan eteis-kammiokimpun haaraan. Nämä haarautuvat edelleen lopulta Purkinjen säikeiksi. Tämä toistuva sähköinen heräte johtaa sydämen rytmikkääseen supisteluun, sykkeeseen. Heräte alkaa solukalvojen ionivirtausten muutoksilla, jotka saavat aikaan depolarisaation eli solun varautumisen positiivisesti. Tämä aiheuttaa sydänlihassupistuksen. Positiivisen varauksen purkautuessa tapahtuu repolarisaatio, jolloin solu palaa hieman negatiivisesti varautuneeseen normaalitilaan. Repolarisaation tapahduttua sydänlihas rentoutuu. Näitä kalvojännitteen muutoksia kutsutaan aktiopotentiaaleiksi. EKG:ssä depolarisaatio ja repolarisaatio näkyvät P-QRS-T-komplekseina (kuva 1). (Mäkynen & Mäkijärvi 2016: 48–53; Korhonen & Mäkijärvi 2019; Riski 2019: 13; Parkkila 2023b.)

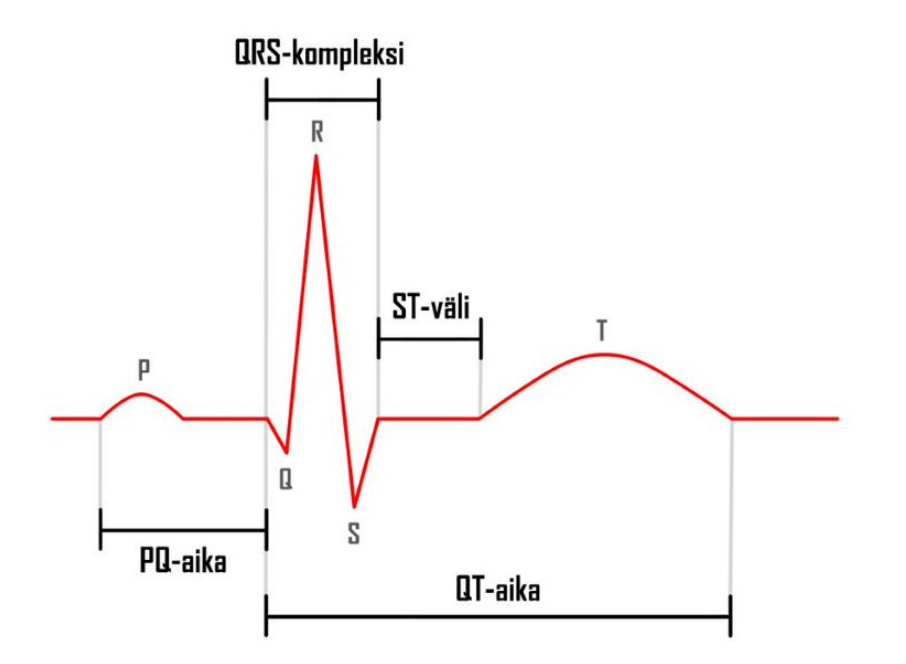

Kuva 1. P-QRS-T kompleksi (mukaillen Nikus & Aro & Mäkijärvi 2023e).

Ensimmäisenä P-QRS-T-kompleksissa näkyy P-aalto, joka kuvaa eteisten aktivoitumista eli depolarisaatiota. P-aallon pituus kuvaa aikaa, joka kuluu eteisten depolarisaatioon. Eteisestä heräte kulkee kammioihin, joiden depolarisaatio piirtyy QRS-kompleksina. Tätä seuraa kammioiden repolarisaatio, joka näkyy T-aaltona. Eteisten repolarisaatiota ei voida EKG:stä havaita, sillä se jää QRS-kompleksin alle piiloon. Depolarisaatio tapahtuu nopeammin kuin repolarisaatio, joten T-aalto on QRS-kompleksia leveämpi. (Riski 2019: 13–15; Nikus & Mäkijärvi 2016: 125–125.) Terveellä henkilöllä sekä QRS-kompleksin että P-aallon kesto on alle 120 ms, PQ-aika on 120–200 ms ja QT-aika sykekorjattuna 440–460 ms (Raatikainen & Mäkijärvi 2019).

Yleisimmin EKG-rekisteröinnin tulostukseen käytetään niin kutsuttua skalaariesitystä, jossa kytkentöjen avulla mitatut sähköiset muutokset piirtyvät ajan funktiona. Tämä näkyy rekisteröinnissä siten, että elektrodista poispäin suuntautuva sähköinen muutos piirtyy negatiivisena eli alaspäin, kun taas elektrodia kohti kulkeutuva sähköinen muutos aiheuttaa positiivisen eli ylöspäin suuntautuvan muutoksen. P-QRS-T-kompleksissa tämä näkyy normaalissa EKG:ssä niin, että ensimmäinen aalto eli P-aalto piirtyy positiivisena, ja sitä seuraa negatiivisesti piirtyvä Q-aalto. Tätä seuraa positiivinen R-aalto, jonka jälkeen tulee negatiiviinen S-aalto, ja lopulta viimeinen, positiivisesti piirtyvä Taalto. T-aallon inversiota eli piirtymistä negatiivisesti voi esiintyä V1- ja V2-kytkennöissä, mutta se on oireettomalla henkilöllä normaali variaatio (kuva 2). Skalaariesityksessä myös jännitteen muutokset piirtyvät ajan funktiona, yleisimmin seuraavilla skaa-

lauskertoimilla: pystysuoralla Y-akselilla 1 mV (millivoltti) vastaa 10 millimetriä ja vaakasuoralla X-akselilla 1 sekunti vastaa 50 millimetriä, kun paperin nopeus on 50 mm/s. (Ahonen & Länsimies 2003: 308; Nikus & Aro & Mäkijärvi 2023d; Nikus & Aro & Mäkijärvi 2023e.)

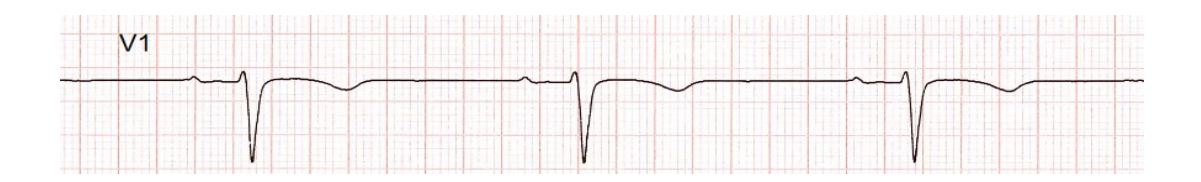

Kuva 2. T-aallon inversio kytkennässä V1.

#### <span id="page-9-0"></span>3.3 Laadukkaan 12-kanavaisen EKG:n rekisteröinti

On todettu, että suurin osa laboratoriotutkimusten virheistä tapahtuu preanalyyttisessä vaiheessa, eli vaiheessa ennen tulosten analysointia (Carraro & Plebani 2007: 1340). EKG:tä rekisteröivistä ammattilaisista jopa 55 % sijoittelee rintaelektrodit väärin havainnekuvaan. Vain 57 % ammattilaisista puhdistaa ihon alkoholilla ja 44 % poistaa kuolleen ihosolukon karhennuspaperilla. Ihokarvat rintakehältä poistaa 83 % ammattilaisista, mutta nilkoista sen tekee vain 20 %. Tarkasteltaessa 647:ää EKG-rekisteröintiä havaittiin lihasjännityshäiriötä 47 %:ssa käyristä ja perustason vaellusta 45 %:ssa käyristä. (Riski 2004: 76–83.)

#### <span id="page-9-1"></span>3.3.1 Esivalmistelut

Laadukas rekisteröinti alkaa asiakkaan ihon esivalmisteluilla. Ennen esivalmisteluiden aloittamista rekisteröijän tulee desinfioida kätensä käyttämällä desinfektioainetta tai vaihtoehtoisesti pestä kätensä vedellä ja saippualla. Rekisteröijällä ei tule olla koruja käsissään, kuten sormuksia, rannekoruja tai kelloa. Kynnet tulee myös olla leikattu lyhyeksi, eikä kynsilakkaa, rakenne- tai geelikynsiä voi pitää. Asiakkaan ihon valmisteluihin kuuluu ihon puhdistaminen alkoholilla rasvan ja lian poistamiseksi, mahdollisten ihokarvojen ajelu, sekä kuolleen ihosolukon poistaminen karhennuspaperia käyttäen. (Campbell & Richley & Ross & Eggett 2017: 8–9: 14–15; Länsimies & Ahonen 2003: 310–311; Terveyden ja hyvinvoinnin laitos 2022.)

Alkoholikäsittely kuivattaa ihoa poistaen rasvaa, joten se näin ollen hieman lisää ihovastusta. Tämän jälkeen suoritettava ihon karhennus kuitenkin poistaa kuolleen ihosolukon pienentäen ihovastusta. (Riski 2004: 20–21; Riski 2011a: 62–64.) Ihon mekaanisesta valmistelusta tulee luopua tai sitä tulee harkita tarkoin, jos asiakkaan iho on vaurioitunut, kyseessä on lapsi tai vastasyntynyt, tai iho on muuten ohut ja hauras esimerkiksi ikääntymisen takia. Karhennuspaperilla ei saa vaurioittaa ihoa, ja sen käyttö tulisi rajoittaa viiteen voimakkaaseen pyyhkäisyyn tai kymmeneen kevyempään pyyhkäisyyn. Rekisteröintiä varten käytetään ihon ja elektrodin välissä tähän tarkoitettua pastaa, joka usein on valmiina kertakäyttöelektrodeissa. Elektrodien tulee olla keskenään samanlaisia, sillä keskenään erityyppisillä elektrodeilla on erilainen erojännite. Elektrodien tulee myös olla oikean kokoiset, sillä elektrodien koskettaessa toisiaan voi muodostua niin kutsuttu pastasilta, jolloin elektrodit yhdistyvät toisiinsa ja muodostavat piirturille keskenään samanlaista jälkeä. Lapsille on omia, pienempiä elektrodeja, jolloin tältä voidaan välttyä. Lopuksi tulee varmistaa, että elektrodit eivät ole vanhentuneita, eikä niiden geeli ole päässyt kuivumaan. (Mäkijärvi 2019b; Campbell ym. 2017: 8–9: 14–15; Riski 2004: 20–21; Riski 2011a: 62–64; Länsimies & Ahonen 2003: 310–311.)

Iho on suurin este signaalin siirtymisessä syntypaikastaan EKG-piirturille. Ilman ihon käsittelyä impedanssi eli vastus on noin 20 000 ohmia. Ihokarvat eivät johda sähköä ja ne estävän suoraa kontaktia ihon ja elektrodin välillä, joten ne tulee tästä syystä poistaa alueelta, johon elektrodi kiinnitetään. Ihon pyyhkiminen alkoholilla ei yksinään vaikuta suuresti impedanssiin. Ihon pinnallisin kerros epidermis johtaa heikommin sähköä kuin sisempi dermis, minkä takia karhennuspaperilla poistetaan kuollut pintasolukko. Tämä toimenpide laskee impedanssin 1300 ohmiin. Kun kaikki ihon esivalmistelun vaiheet on suoritettu, impedanssi on laskenut 20 000 ohmista 800 ohmiin. (Riski 2004: 20–21; Länsimies & Ahonen 2003: 310–311.)

12-kanavainen EKG rekisteröidään levossa, joten ennen rekisteröintiä asiakkaan tulisi levätä noin 15 minuuttia. Tämä yleensä toteutuu asiakkaan odottaessa vuoroaan aulassa. Tutkimuksen alussa asiakas tunnistetaan ja hänelle kerrotaan tutkimuksen vaarattomuudesta sekä kivuttomuudesta. Rekisteröitäessä EKG:tä asiakkaan tulee paljastaa rintakehänsä sekä nilkkansa ja ranteensa, joten tätä varten tulee löytyä häiriötön tila riisuutumiseen ja pukeutumiseen. Asiakkaan kulttuurillinen tausta tulee huomioida ja asiakkaan nolostumista sekä hermostumista tulisi välttää. Tutkimushuoneen tulisi olla riittävän lämmin ja tutkimussängyn tulisi mahdollistaa hyvä asento asiakkaalle ilman, että asiakas koskettaa metalliosia kuten sängyn reunoja. Jos makuuasento on asiakkaalle hankala, voidaan sängyn päätyä nostaa noin 45 asteen kulmaan ilman että se aiheuttaa vielä muutoksia tai artefakteja rekisteröintiin. Tutkimushuoneen tulisi olla rauhallinen, eikä siellä saisi olla turhaa läpikulkua tai liikennettä. Tutkimushuoneesta tulisi myös löytyä roska-astia, sekä särmäisjäteastia ihokarvojen poistossa käytetyille partaterille. (Mäkijärvi 2019d; Campbell ym. 2017: 6–9: 14-15; Riski 2011a: 62-64; Wilson yms. 1954.)

#### <span id="page-11-0"></span>3.3.2 Elektrodien sijoittelu

12-kanavaisen EKG:n rekisteröinnin alkuperäinen standardi on vuodelta 1938, minkä jälkeen sitä on tarkasteltu vuosina 1954, -67, -78 ja 2007. Vuoden 1978 jälkeen suurempia päivityksiä standardiin ei ole enää tullut. Standardissa on määritelty muun muassa rintaelektrodien sijoittelu, rekisteröintihuoneen vaatimukset, kytkentöjen nimet ja lyhenteet sekä EKG-piirturien vähimmäisvaatimukset. (Wilson yms. 1954; Sheffield & Prineas & Cohen & Schoenberg & Froelicher 1978; Kligfield ym. 2007.) Suomessa on käytössä myös vakioidut paikat raajaelektrodeille, mutta näitä ei ole kansainvälisesti määritetty (Riski 2004: 20).

Elektrodit tulee kiinnittää standardoituihin kohtiin rintakehälle. Myös raajaelektrodeille on omat paikkansa, mutta näistä voidaan joissain tapauksissa poiketa, kunhan poikkeamat kirjataan ylös. Standardoitujen kohtien tarkoituksena on mahdollistaa saman henkilön eri aikoina rekisteröityjen EKG-filmien vertaileminen keskenään, sillä oikein otettuna ne kuvaavat aina samaa kohtaa sydämestä. On myös ehdottoman tärkeää kirjata, jos rintaelektrodien sijoittelusta joudutaan poikkeamaan esimerkiksi suurien rintojen takia. (Mäkijärvi 2019c; Campbell ym. 2017: 9-11: Riski 2011a: 60-62.) Suosituksien mukaan V4-kytkennän elektrodi asetetaan rinnan alle, sillä tutkimustietoa rinnan päälle asetetun elektrodin vaikutuksista EKG-rekisteröintiin ei ole tarpeeksi (Kligfield ym. 2007).

Rintakehälle kiinnitetään kuusi elektrodia. Näiden lisäksi jokaiseen raajaan kiinnitetään yksi elektrodi, joista oikeaan nilkkaan kiinnitettävä on niin kutsuttu maadoitus. Kansainvälisen sähkötekniikan komission IEC:n suositusten mukaan elektrodeihin kiinnitettävät johtimet on myös värikoodattu siten, että tietty väri kuvaa aina tiettyä johdinta. Rintakehän johtimista käytetään nimityksiä C1 (punainen), C2 (keltainen), C3 (vihreä), C4 (ruskea), C5 (musta) ja C6 (lila). Raajajohtimista käytössä olevia nimityksiä ovat oikean yläraajan RA tai R (punainen), vasemman yläraajan LA tai L (keltainen) ja vasemman alaraajan LL tai F (vihreä). Oikean alaraajan maadoitusjohdosta käytetään nimitystä RL tai N (musta) (ks. kuva 3). (Mäkijärvi 2019c; Campbell ym. 2017: 9-11: Riski 2011a: 60- 62.)

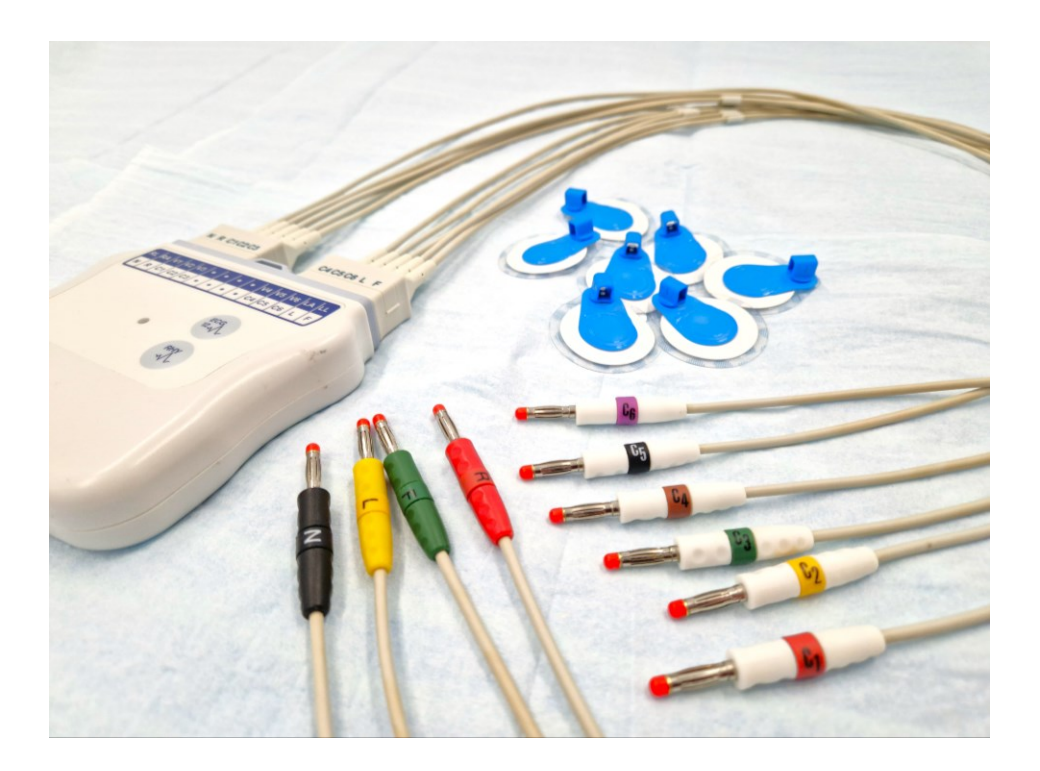

Kuva 3. EKG-johtimet ja kertakäyttöisiä elektrodeja.

EKG mittaa eri kytkentöjen välisiä potentiaalieroja eli jännitteitä. 12-kytkentäisessä EKG:ssä on nimensä mukaisesti 12 kytkentää, joista käytetään nimityksiä V1, V2, V3, V4, V5, V6, I, II, III, aVR, aVL ja aVF. Jännitettä voidaan mitata bipolaarisesti eli kahden elektrodin väliltä tai unipolaarisesti, jolloin elektrodien potentiaaleja verrataan maadoitus- tai keskiarvokytkentään. Kytkennöistä I, II ja III ovat bipolaarisia (kuva 4) ja V1, V2, V3, V4, V5, V6, aVR, aVL ja aVF unipolaarisia (kuva 5). (Mäkijärvi 2019c.)

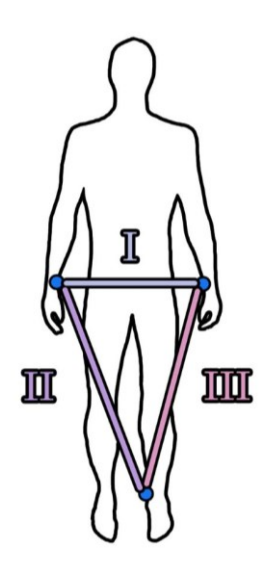

Kuva 4. Bipolaariset kytkennät I, II ja III (mukaillen Mäkijärvi 2019c).

Rintakytkentöjen elektrodien asettelu vaatii anatomian tuntemusta, jotta voidaan varmistua oikeasta sijoittelusta. Elektrodien kohdat etsitään tunnustelemalla eli palpoimalla. V1-kytkennän elektrodi asettuu neljänteen kylkiluuväliin rintalastan oikealle puolelle. V2-kytkennän elektrodi asettuu neljänteen kylkiluuväliin rintalastan vasemmalle puolelle, samalle tasolle V1-kytkennän kanssa. V4-kytkennän elektrodi sijoittuu vasemmalle viidenteen kylkiluuväliin keskisolisluulinjalle. Kytkentöjen V2 ja V4 elektrodien puoliväliin sijoitetaan V3-kytkennän elektrodi. V6-kytkennän elektrodi sijoitetaan vasempaan keskikainalolinjaan, samalle tasolle V4-kytkennän elektrodin kanssa. Viimeinen eli V5-kytkennän elektrodi sijoitetaan vasempaan etukainalolinjaan, kytkentöjen V4 ja V6 elektrodien väliin, samalle tasolle niiden kanssa (kuva 5). (Campbell ym. 2017: 9– 10; Kligfield ym. 2007; Sheffield ym. 1978.) V1-kytkennän elektrodiin kiinnitetään johdin C1, V2-kytkennän elektrodiin johdin C2 ja niin edelleen aina V6-kytkennän elektrodiin ja C6-johtimeen asti (Campbell ym. 2017: 10).

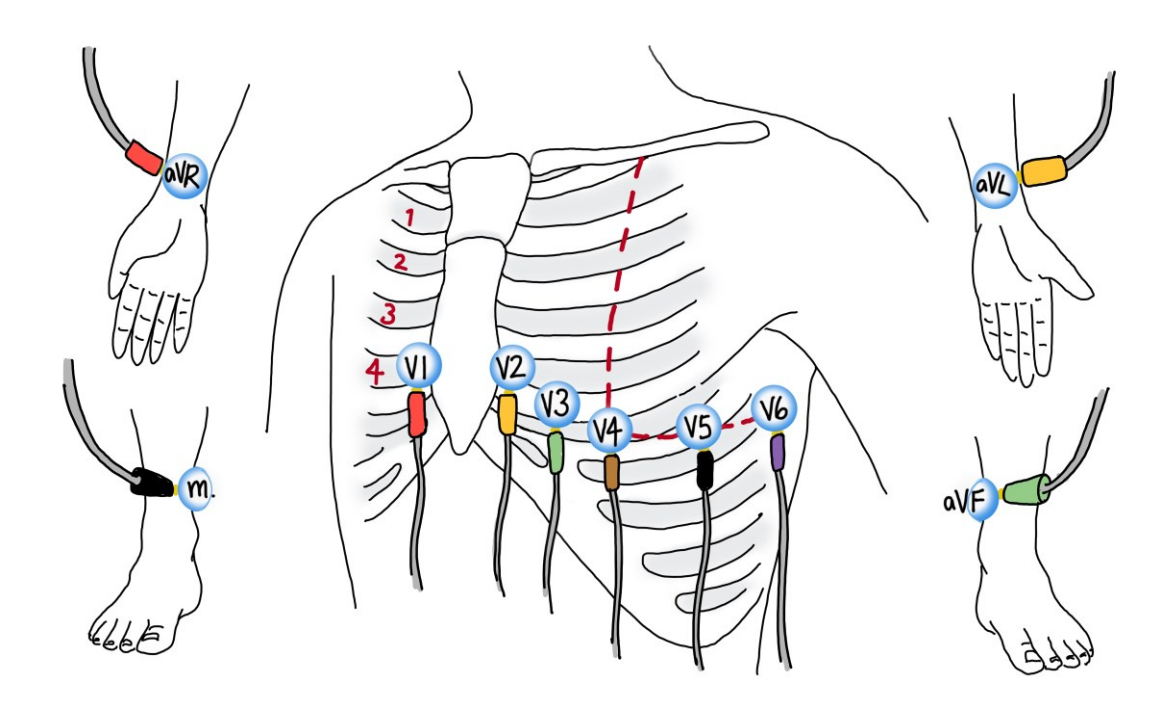

Kuva 5. Unipolaariset kytkennät V1–V6, aVR, aVL ja aVF (mukaillen Mäkijärvi 2019c).

Joskus voidaan virheellisesti luulla ensimmäisen kylkiluun ja solisluun välistä tilaa ensimmäiseksi kylkiluuväliksi, jolloin elektrodit sijoittuvat liian ylös. Tästä syystä oikean kylkiluuvälin etsiminen aloitetaan rintalastan yläreunasta kaulalovin paikallistamisella. Tästä hieman alaspäin rintalastaa pitkin on palpoitavissa rintalastan kahva/kulma. Tämä sijaitsee noin 3–5 cm kaulaloven alapuolella ja tuntuu kohoumana. Toinen kylkiluu on kiinnittynyt rintalastan kulmaan. Tämän kylkiluun yläpuolella on ensimmäinen kylkiluuväli ja sen alapuolelta löytyy toinen kylkiluuväli. Tästä voidaan laskea neljäs ja

viides kylkiluuväli kylkiluita ja kylkiluuvälejä tunnustelemalla. (Riski 2019: 46–51; Campbell ym. 2017: 10–11.)

Raajakytkentöjen elektrodit kiinnitetään yläraajoissa ranteiden sisäpuolelle, sillä tässä kohdassa on vähemmän ihonalaista rasvakudosta ja tiheästi hikirauhasia. Alaraajoissa elektrodit kiinnitetään nilkkojen sisäsyrjälle tasaiselle pinnalle (kuva 5). Elektrodeja ei tule sijoittaa suurten lihasten tai sääriluun päälle. (Mäkijärvi 2019c; Riski 2011a: 61.) Johtimet liitetään elektrodeihin niin, että oikean ranteen elektrodiin liitetään punainen RA-johdin, vasemman ranteen elektrodiin keltainen LA-johdin, vasemman nilkan elektrodiin vihreä LL-johdin ja oikean nilkan elektrodiin musta N-johdin, jota kutsutaan myös maadoitukseksi. (Riski 2011a: 61.)

Ennen rekisteröintiä tulee vielä tarkastaa, että johtimet kulkevat suorassa eivätkä ne ole liian kireällä. Ne eivät myöskään saa olla kosketuksissa muihin sähkölaitteisiin tai kulkea lattialla. Rekisteröinnin aikana asiakkaan tulisi maata mahdollisimman rentona ja liikkumatta, sekä välttää kosketusta metalliosiin kuten sängyn reunaan. Asiakkaan voi myös peitellä palelemisen välttämiseksi. EKG-paperin nopeutena käytetään Suomessa yleensä nopeutta 50 mm/s ja jännitevahvuutena 10 mm/mV. Tämä jännitevahvuus tarkoittaa sitä, että 1mV jännite näyttäytyy rekisteröinnissä 10 mm heilahduksena. Rekisteröinnistä tulee myös löytyä aina vakauslyönti, joka toimii näiden kontrollina. Vakauslyönti on 10 mm x 10 mm laatikko joko rekisteröinnin alussa tai lopussa. Paperin nopeuden tulee löytyä jokaisesta EKG-tulosteesta. (Mäkijärvi 2019d; Campbell ym. 2017: 12.) Tulosteesta tulee löytyä myös asiakkaan nimi ja henkilötunnus, rekisteröintipäivä, -paikka sekä -kellonaika ja mitä kytkentöjä on käytetty. Myös rekisteröintiin vaikuttavat tekijät, kuten palelu, hikka tai sydämentahdistin, tulisi kirjata. (Mäkijärvi 2019d.)

#### <span id="page-14-0"></span>3.3.3 Systemaattinen tulkinta

EKG:n rekisteröijällä tulisi olla perustiedot EKG:n tulkinnasta (Mäkijärvi 2019d). Rekisteröijän tulee käydä EKG-tuloste systemaattisesti läpi virheiden huomaamiseksi sekä havaitakseen poikkeavuudet ja mahdollisesti kiireellistä hoitoa vaativat muutokset. Jos rekisteröijä ei pysty varmistumaan siitä, onko tulosteessa rytmihäiriö tai muu poikkeama vai rekisteröintivirhe, tulisi tuloste antaa toisen henkilön arvioitavaksi. (Mäkijärvi 2019d; Nikus & Aro & Mäkijärvi 2023c.) Löydösten tunnistaminen ei kuitenkaan ole varsinaista tulkitsemista, eikä rekisteröijän tule tiedottaa asiakasta tekemistään havainnoista, sillä tämän tekee asiakkaan lääkäri. (Riski 2004: 24–25). Systemaattinen tulkinta voidaan suorittaa seuraamalla kahdeksaa vaihetta. Ensimmäinen vaihe on yleissilmäys tulosteesta eli niin kutsuttu hahmontunnistus. Toisessa vaiheessa tarkastellaan

kammiotaajuutta; onko taajuus tasainen vai epätasainen, nopea vai hidas tai vaihteleva. Kolmannessa vaiheessa tarkastelussa on P-aallon muoto, sijainti sekä kesto. Neljännessä vaiheessa tarkastellaan PQ-ajan kestoa ja säännöllisyyttä. Viides tarkastelun kohde on QRS-heilahdus ja sen muoto, kesto sekä akseli. Kuudennessa tarkasteluvaiheessa määritellään T-aallon suunta ja akseli. Seitsemännessä vaiheessa tarkastellaan ST-tason mahdolliset nousut sekä laskut. Viimeisessä eli kahdeksannessa vaiheessa määritetään QT-aika, jonka kestoon vaikuttaa syketaajuus. (Nikus ym. 2023c.)

#### <span id="page-15-0"></span>3.4 Erikoiskytkennät

Normaalin 12-kanavaisen EKG:n raajakytkennät voidaan erikoistapauksissa kiinnittää myös kehoon niin, että vasemman ranteen elektrodi kiinnitetään vasemman solisluun alle, oikean ranteen elektrodi oikean solisluun alle ja vasemman nilkan elektrodi vasemmalle alavatsalle, suoliluun harjanteen korkeudelle (Sovijärvi & Kettunen & Savonen 2018). Oikean jalan maadoitusjohto voidaan kiinnittää mihin tahansa (Trägårdh-Johansson & Welinder & Pahlm 2010), mutta yleisesti se kiinnitetään oikealle alavatsalle peilikuvana vasemmanpuoleisen elektrodin kanssa (Sovijärvi ym.2018). Rintakytkennät asetellaan normaalisti. Tämänkaltaista kytkentätapaa kutsutaan Mason-Likarkytkennäksi, ja sitä voidaan käyttää esimerkiksi silloin, kun asiakkaan täytyy pystyä liikkumaan, kuten rasituskokeen aikana. Tämä aiheuttaa kuitenkin huomattavia muutoksia EKG-rekisteröintiin, joten tulosteesta tulee ilmetä, että tavallisesta poikkeavia kytkentöjä on käytetty. (Sovijärvi ym. 2018; Trägårdh-Johansson ym. 2010.)

Lasten EKG rekisteröidään aivan kuten aikuistenkin, mutta tarvittaessa voidaan käyttää pienempiä elektrodeja, jotta oikeasta sijoittelusta ei tarvitse poiketa tilanpuutteen takia. Lapsilta rekisteröidään tavallisten kytkentöjen lisäksi V4R-kytkentä, jolla voidaan todeta oikean puolen kuormitus. (Poutanen & Hiippala 2019.) V4R on peilikytkentä V4-kytkennälle, joten sen elektrodi sijoitetaan rintalastan oikealle puolelle keskisolisluulinjaan viidenteen kylkiluuväliin (Mäkijärvi 2019c).

Sydäninfarktia epäillessä rekisteröidään tavallisten kytkentöjen lisäksi ainakin yksi oikeanpuoleinen rintakytkentä, useimmiten V4R, joka on V4-kytkennän peilikuva. Sen lisäksi selän puolelta rekisteröidään kytkennät V7–V9, joiden elektrodit ovat samassa linjassa kytkentöjen V4–V6 elektrodien kanssa niin, että V7-kytkennän elektrodi sijoittuu takakainalolinjaan, V8-kytkennän elektrodi lapaluun kärjen kohdalle ja V9-kytkennän elektrodi selkärangan viereen. (Porela & Minkkinen 2023; Mäkijärvi 2019c; Campbell ym. 2017: 16-17.)

#### <span id="page-16-0"></span>3.5 Rekisteröintivirheet, -häiriöt ja niiden tunnistaminen

Valmistellessa asiakasta EKG:n rekisteröintiin voi sattua virheitä, joista tavallisimpia ovat elektrodien väärä sijoittelu tai johtimien liittäminen vääriin elektrodeihin. Myös huono ihon esivalmistelu ja sen aiheuttama huono kontaktipinta ihon ja elektrodin välillä vaikuttavat EKG:n laatuun ja sen tulkintaan. Ympäristöstä ja asiakkaasta johtuvia häiriöitä voi myös ilmetä, kuten metallin kosketuksesta aiheutuva vaihtovirtahäiriö tai asiakkaan palelusta, tärinästä tai liikkumisesta johtuvat häiriöt. Näistä kaikkein vakavampia ongelmia aiheuttavat väärin kytketyt elektrodit tai johtimet, sillä ne saattavat aiheuttaa EKG:hen virheellisesti patologisia muutoksia ja näin ollen johtaa väärään diagnoosiin ja hoitoon. Yleisimmin kytkentöjen V1 ja V2 elektrodit sijoitetaan liian ylös ja kytkentöjen V4, V5 ja V6 elektrodit liian alas. EKG:n systemaattisella tulkinnalla voidaan huomata häiriöt sekä virheellisesti sijoitellut elektrodit ja johtimet ja näin ollen välttää virhesijoittelujen aiheuttamat vaikutukset diagnoosiin. EKG:n rekisteröijällä on vastuu EKG:n laadusta. Häiriöt johtuvat hyvin harvoin itse laiteesta tai johtimista. (Harrigan & Chan & Brady 2012; Campbell ym. 2017: 9–10; Mäkijärvi 2019e.)

Oikein rekisteröidyssä EKG:ssä I-kytkennän heilahdukset ovat samansuuntaiset kuin kytkennässä V6. Kytkentä aVR piirtyy negatiivisena, jolloin P- ja T-aalto ovat negatiivisia ja QRS-kompleksi piirtyy negatiivisesti (Kuva 6). (Riski 2011c: 167; Harrigan ym. 2012: 1038-1040.)

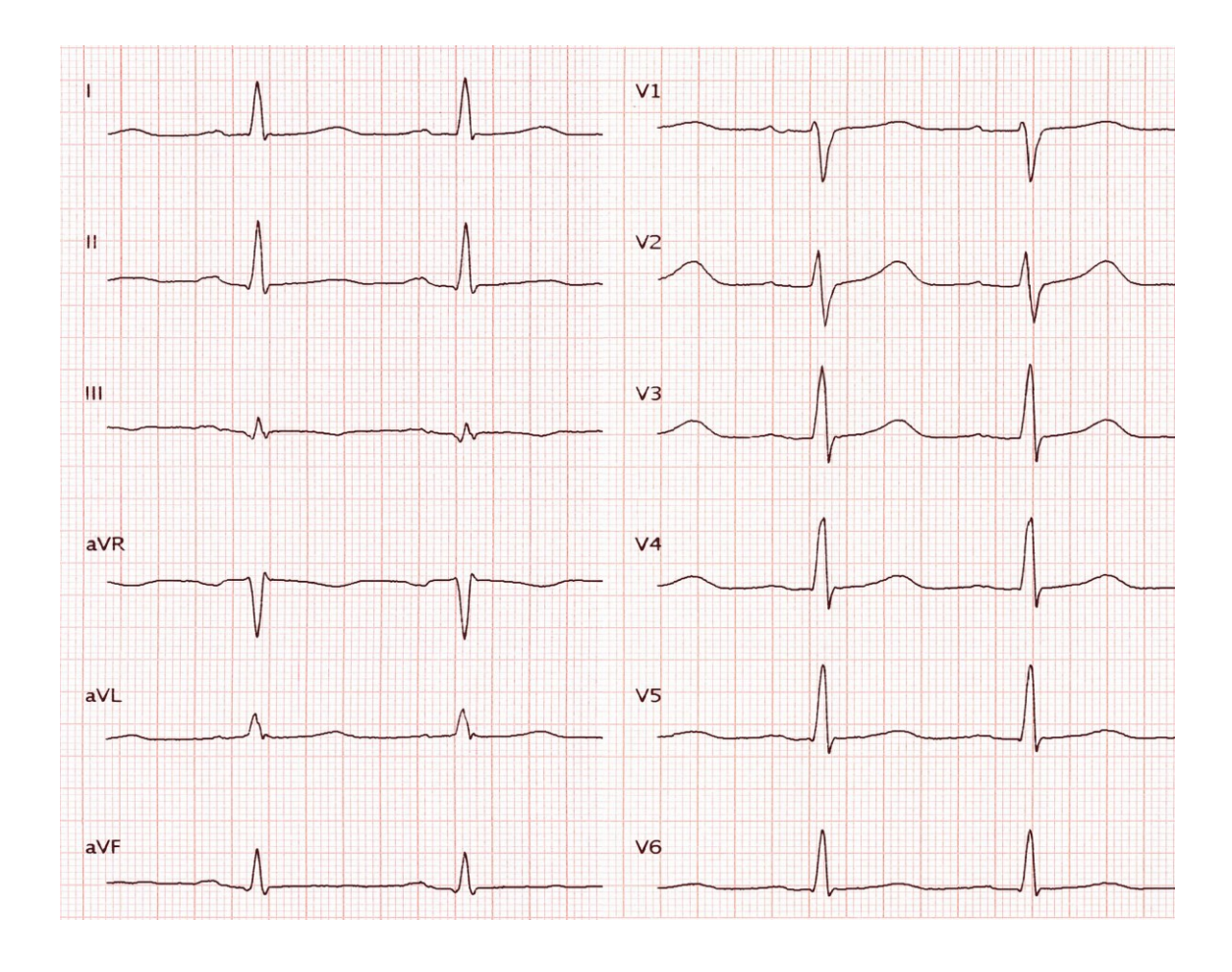

Kuva 6. Laadukas EKG-rekisteröinti.

Normaalisti oikein kytketyissä rintakytkennöissä nähdään R-aallon kasvua kytkentään V5 asti, minkä jälkeen kytkennässä V6 R-aalto pienenee. Samoissa kytkennöissä voidaan myös havaita S-aallon pienenemistä V2-kytkennästä lähtien. Kytkennässä V6 Saalto on jo lähes kadonnut (ks. kuva 7A). (Riski 2011c: 167-168; Riski 2019: 34; Harrigan ym. 2012: 1043.) Osa väärin kytkettyjen johtimien aiheuttamista virheistä onkin helppo tunnistaa puuttuvasta R- ja S- aallon progressiosta, virheellisestä heilahduksen suunnasta aVR-kytkennässä sekä I- ja V6-kytkentöjen välisistä eroavaisuuksista. Yläraajojen johdinten asettelu väärinpäin on helppo tunnistaa käymällä läpi kytkennät ja heilahduksien suunnat. Tämä virhe saa aikaan sen, että I-kytkentä piirtyy negatiivisena, jolloin se ei ole V6-kytkennän kanssa samansuuntainen. Lisäksi aVL-kytkentä piirtyy peilikuvana V5- ja V6-kytkentöihin nähden ja aVR-kytkentä muuttuu positiiviseksi (kuva 7A ja 7B). (Riski 2004: 31; Riski 2011c: 167-168; Harrigan ym. 2012: 1040.)

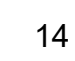

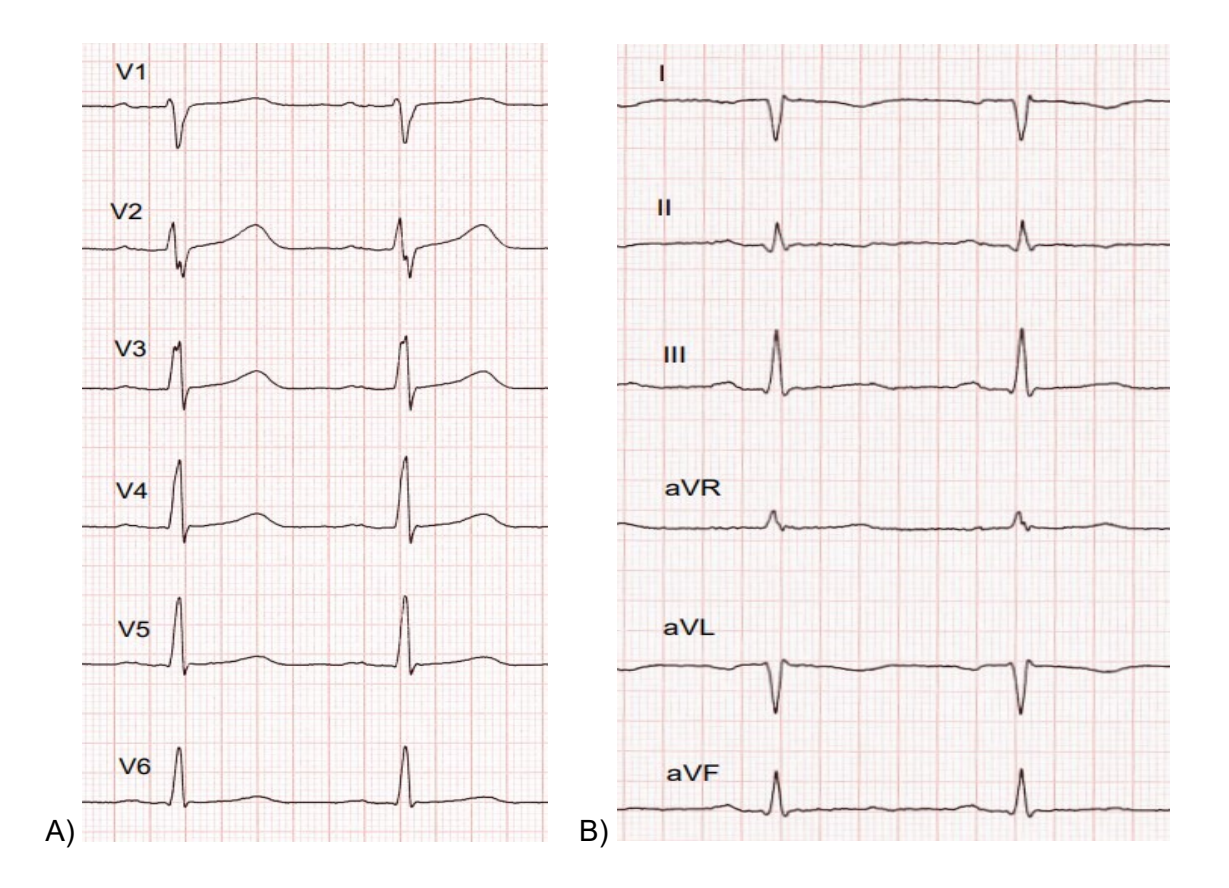

Kuva 7. A) Normaali R-aallon progressio, jossa R-aalto suurenee kytkennöissä V1-V5 ja pienenee kytkennässä V6. B) Yläraajojen johtimien kytkeminen väärinpäin aiheuttaa aVRkytkennän muuttumisen positiiviseksi ja I-kytkennän muuttumisen negatiiviseksi. Tällöin kytkentä I on myös erisuuntainen V6-kytkennän kanssa.

Yksi yleinen häiriö on asiakkaan palelusta, tärinästä, hikasta tai hermostumisesta aiheutuva lihasjännityshäiriö (Davies 2007). Tämä näkyy vaihtelevan korkuisina, nopeina, epäsäännöllisinä, terävinä ja tiheinä piikkeinä rekisteröinnissä (kuva 8). Näiden häiriöiden poisto ei ole aina helppoa ja vaatii usein monia eri toimenpiteitä. Palelua voidaan estää peittelemällä asiakas peitolla rekisteröinnin ajaksi sekä varmistamalla, että tutkimushuoneessa on tarpeeksi lämmin. Rentoutumiseen auttaa mukavan asennon saaminen, mitä voidaan tarvittaessa avustaa esimerkiksi tyynyillä tukemalla. Ennen rekisteröintiä pieni jutustelu asiakkaan kanssa voi auttaa rentoutumisessa, kuten myös kehotus pitää silmät suljettuina rekisteröinnin aikana. Joskus tärinä johtuu sairaudesta, jolloin siitä aiheutuvaa häiriötä voidaan vähentää nostamalla raajakytkennät raajojen tyviosiin. Ihon tulisi olla myös asianmukaisesti käsitelty ennen elektrodien kiinnittämistä. (Riski 2011b: 124–127.)

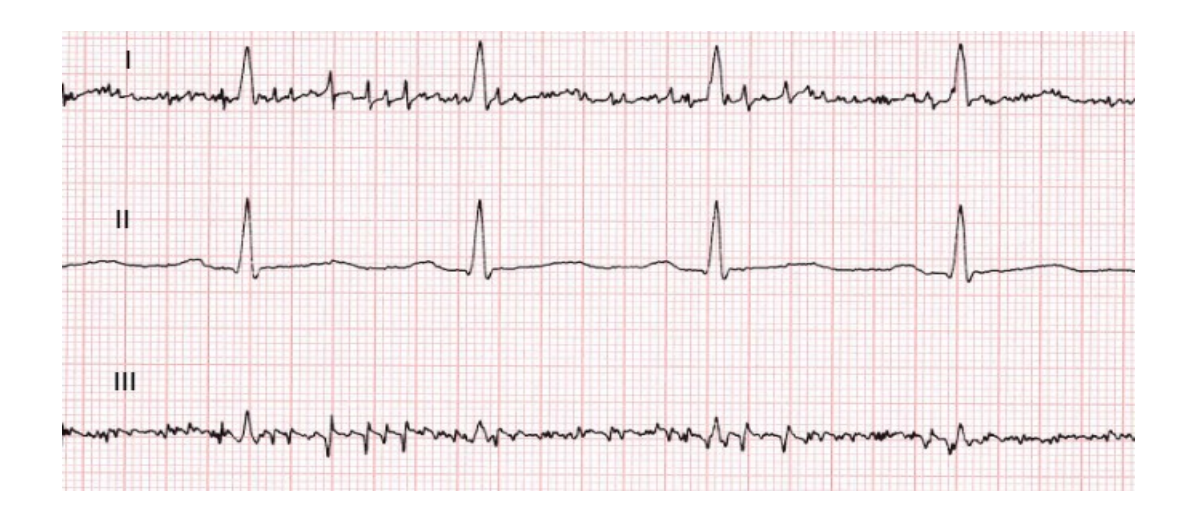

Kuva 8. Lihasjännityshäiriö kytkennöissä I ja III.

Perustason vaelluksessa on kyse siitä, että rekisteröinnin perustaso eli piirtoviiva vaeltaa yhdessä tai useassa kytkennässä ylös ja/tai alas (kuva 9). Tämä aiheutuu elektrodin huonosta ihokontaktista tai asiakkaan liikkumisesta rekisteröinnin aikana. Huono kontakti johtuu ihon puutteellisesta käsittelystä. Häiriö voidaan yleisesti poistaa käsittelemällä iho uudestaan, varmistamalla etteivät elektrodit ole vanhentuneita tai kuivuneita, sekä pyytämällä asiakasta olemaan liikkumatta. (Riski 2011b: 124–127.)

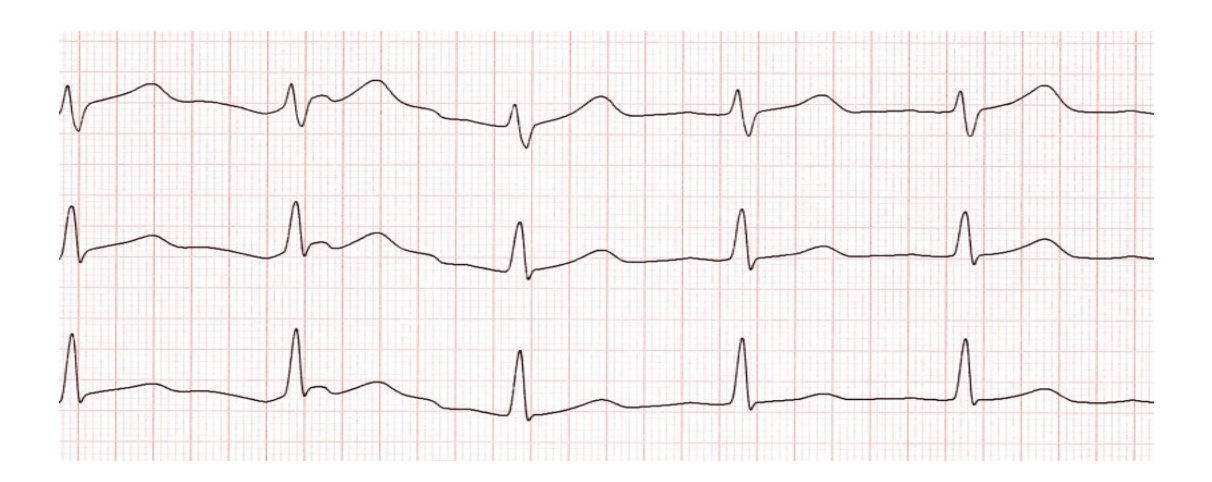

Kuva 9. Perustason vaellus.

Vaihtovirtahäiriön tunnistaa rekisteröinnistä tasaisina säännöllisinä sahanteräkuvioina (ks. kuva 10). Vaihtovirran taajuus on Suomessa 50 Hz, minkä takia EKG-laitteista löytyy 50 Hz:n häiriösuodatin. Suodatinta tulisi kuitenkin käyttää ainoastaan siinä vaiheessa, jos mitkään toimenpiteet eivät auta häiriöiden poistamisessa, sillä sen käyttö madaltaa P-QRS-T-kompleksin korkeutta. Vaihtovirtahäiriö johtuu samassa tilassa olevista elektronisista laitteista, jotka toimivat 50 Hz:n taajuudella aiheuttaen tilaan sähkömagneettisia kenttiä. Tämän häiriön esiintyvyyttä lisäävät asiakkaaseen kontaktissa

olevat virtalähteet kuten sydämentahdistin, defibrillaattori tai asiakkaan koskettaminen metalliosiin, kuten sängyn runkoon. Häiriötä voidaan vähentää sulkemalla kaikki sellaiset virtalähteet, jotka voidaan turvallisesti sulkea rekisteröinnin ajaksi sekä viemällä ne mahdollisimman etäälle asiakkaasta. Myös kaapeleiden kuljettaminen mahdollisimman pitkälle nipussa asiakkaan lähellä, sekä niiden kiinnittäminen elektrodeihin ilman johtimen silmukoita auttaa vähentämään vaihtovirtahäiriötä. (Riski 2011b: 124–127; Davies 2007.)

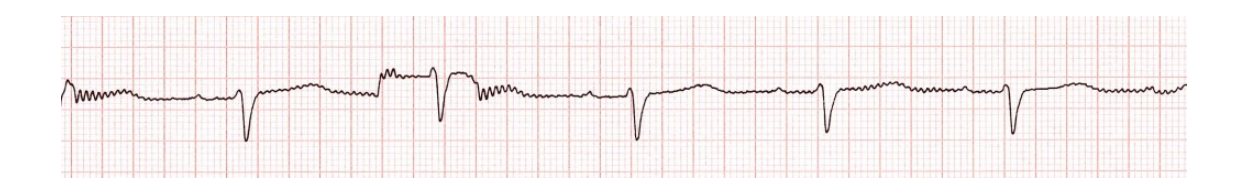

Kuva 10. Hetkittäisiä vaihtovirtahäiriöitä sekä elektrodin huonosta kontaktista aiheutunut perustason vaellus.

#### <span id="page-20-0"></span>3.6 Laitevaatimukset

Kansainvälisen sähkötekniikan komission IEC:n asettamassa standardissa annetaan turvallisuusvaatimukset, joihin sisältyy suorituskyky, yksi- ja monikanavaisen EKG:n tallennus sekä analysointi. EKG-laitteen eli piirturin tulee täyttää tai ylittää nämä vaatimukset. (Campbell ym. 2017: 14.) Piirturin lineaarisen taajuusvasteen tulee olla yli 200 Hz, jotta se on tarpeeksi herkkä. Jos rekisteröinnissä ilmenee voimakasta verkkovirtahäiriötä, voidaan käyttää 50 Hz:n filtteriä, joka poistaa häiriöitä juuri tältä taajuudelta. Filtterin käyttö kuitenkin huonontaa rekisteröinnin herkkyyttä ja saattaa vaikuttaa EKGheilahduksen muotoon (Mäkijärvi 2019d; Nikus ym. 2023a). Korkeiden taajuuksien cutoff-raja ei saa alittaa aikuisilla 150 Hz:ä ja lapsilla 250 Hz:ä, jotta vältytään näillä taajuuksilla esiintyvien ilmiöiden peittymiseltä. ST-tason vääristymien välttämiseksi cut-off raja saa olla matalilla taajuuksilla korkeintaan 0,67 Hz automaattitilassa ja korkeintaan 0,05 Hz manuaalitilaa käytettäessä. (Campbell ym. 2017: 14; Kligfield ym. 2007.) Piirturin piirtojälki ei saa olla liian paksua, mutta sen tulee olla silti tarpeeksi erottuvaa. EKGpaperin tulisi kestää UV-valoa ja säilyä hyvin. (Mäkijärvi 2019d.)

# <span id="page-21-0"></span>**4 Oppimateriaalit oppimisen tukena**

#### <span id="page-21-1"></span>4.1 Kirjallinen ohje

Ohjaava teksti eli ohje antaa lukijalleen yksiselitteisen toimintatavan. Kirjallisen ohjeen pituus voi vaihdella reseptin kaltaisesta lyhyestä luettelosta monisivuiseen toimintaohjeeseen, mutta hyvän ohjeen laatimisessa tarvitaan aina ammattitietoa ja -taitoa. (Tarkoma & Vuorijärvi 2012.) Hyvä ohje huomioi kohderyhmän ja sen laajuus on suunniteltu yhdessä toimeksiantajan kanssa (Liedes 2021). Kirjoitettaessa pitää ottaa huomioon se, että aihe saattaa olla joillekin tutumpi kuin toisille. Ohjeesta tulisikin käydä ilmi kenelle se on tarkoitettu. (Sarkkinen 2021.) Ohje kirjoitetaan käskymuodossa, sillä se antaa selkeyttä siihen, mikä tapahtuu automaattisesti, mitä lukijan tulee tehdä ja mitä tekee joku muu. Ohjattavasta toiminnasta tulee tunnistaa olennaiset vaiheet ja ne on esitettävä helposti hahmotettavassa muodossa. Tärkeää on miettiä toimintaa lukijan ja tekijän näkökulmasta. Selkeän kokonaisrakenteen saavuttamiseksi apuna voi käyttää kuvia ja väliotsikoita. Jos ohje on moniosainen, tulee eri vaiheet tuoda selkeästi esille. Ohjeesta tulee selvitä eri vaiheiden suoritusjärjestys ja se, mitkä vaiheet ovat pakollisia suorittaa ja mistä vaiheista voidaan poiketa. (Kotus.) Ohjeessa on edettävä johdonmukaisesti ja kaikki täytesanat on karsittava pois. Ohjeen tulee sisältää kaikki tärkeät seikat muttei mitään ylimääräistä. (Sarkkinen 2021.)

Pikaohjeen ominaispiirteitä ovat koko, käyttö, sijainti ja kohdeyleisö. Pikaohjetta ei lueta välttämättä sanasta sanaan, vaan sitä katsotaan vain tarvittaessa. Sekä pikaohjeen että sen sisältämän tiedon tulee olla nopeasti ja helposti löydettävissä. Tiedon löytämistä voi helpottaa tehokkailla otsikoilla, riittävällä tyhjällä tilalla ja järjestelemällä tiedon loogisesti erillisiin osioihin. Pikaohjeen muotoilussa tulee ottaa huomioon myös tekstin luettavuus tulostetussa muodossa. (Reitman 1988: 75–83.)

#### <span id="page-21-2"></span>4.2 Opetusvideo

Lyhyiden opetusvideoiden on todettu parantavan kliinisten taitojen oppimista. On myös osoitettu, että videon pituudella on suoraan vaikutusta siihen, kuinka kauan opiskelija jaksaa pysyä keskittyneenä. Opiskelijan keskittyminen pysyy vielä hyvin, kun videon pituus on alle 6 minuuttia. Kaikkein paras teho saadaan, kun video pysyy maksimissaan kahden minuutin pituisena. Kun videoon lisätään vielä muita elementtejä, kuten videokuvaa tekstin lukijasta, kuvia tai reaaliaikaista kommentointia, jaksavat opiskelijat pysyä

keskittyneenä paremmin. Videon sisältö tulee suunnitella niin, että se huomioi käyttäjiensä tietotason, eikä sisällä liian vaikeaa tai helppoa tietoa. (Krumm & Miles & Clay & Carlos & Adamson 2021; Farr & Roth 2021; Kuokkanen 2019.)

Videoiden avulla voidaan luoda kontrolloitua, standardoitua tietoa siitä, kuinka jokin asia tulee tehdä. Tällä tavalla voidaan pienentää riskiä oppia tahattoman tai tahdonalaisen tarkkailun kautta opittuja virheellisiä toimintatapoja työelämässä. On myös osoitettu, että perinteisten opetusmateriaalien lisäksi videoiden käyttö parantaa suorituskykyä. Videoiden hyvä puoli on myös se, että niihin voi aina palata ja ne voi katsoa uudestaan. Hyvä opetusvideo on lyhyt ja ytimekäs. (Krumm ym. 2021; Farr & Roth 2021; Kuokkanen 2019.)

#### <span id="page-22-0"></span>4.3 Digitaalinen opetusmateriaali

Digitaalisen oppimateriaalin hyviä puolia ovat sen monipuoliset mahdollisuudet, kuten esimerkiksi erilaisten oppimisympäristöjen hyödyntäminen. Opiskelijalla on mahdollisuus palata materiaaliin sekä opiskella osittain itselleen sopivana aikana. Tietyt piirteet, kuten sisällön keskittyminen ydinasioihin sekä oppijan ajattelun aktivointi ovat laadukkaan digitaalisen materiaalin piirteitä. Digitaalista materiaalia on mahdollista käyttää joustavasti, ottaen huomioon opiskelijan osaamistason sekä kiinnostukset ja tarpeet. Laadusta kertovat myös materiaalin helppokäyttöisyys sekä pedagoginen ulkoasu. (Jalonen & Kujala & Rautava-Nurmi 2018: 16; Ilomäki 2012: 10–11.)

Digitaalista opetusmateriaalia kutsutaan myös e-oppimateriaaliksi. Digitaalisessa muodossa oleva materiaali ei kuitenkaan ole automaattisesti pedagogisesti laadukasta. Pedagogisesta laadusta kertoo materiaalin soveltuvuus opiskelu- ja opetuskäyttöön, sekä materiaalin sisällön oppimista sekä opetusta tukeva, tuoreeseen tietoon perustuva tietopohja. Hyvä digitaalinen materiaali joustaa käyttäjänsä mukaan, sillä sen käyttötavat saattavat poiketa suunnitellusta ja ideoidusta tavasta, käyttäjästä riippuen. Laadukkaan digitaalisen materiaalin tulee olla hyvin toteutettua, visuaalisesti miellyttävää sekä teknisesti helppokäyttöistä. Sen käytön tulee onnistua normaaleissa oppimis- ja opetustilanteissa ilman vaativia tai monimutkaisia teknisiä järjestelyitä. (Opetushallitus.)

#### <span id="page-22-1"></span>4.4 Interaktiivisuus ja ThingLink-alusta

Interaktiivisuus voi tarkoittaa joko vuorovaikutusta henkilöiden välillä tai vuorovaikutusta henkilöiden ja tietokoneiden välillä (Stromer-Galley 2004: 391–392). Interaktiivisella vuorovaikutuksella henkilön ja tietokoneen välillä tarkoitetaan materiaalien interaktiivisia elementtejä, kuten linkkejä, painikkeita eli tageja tai alasvetovalikoita, joista klikkaamalla tapahtuu jokin toiminto. Toiminto voi olla esimerkiksi video, tekstiä tai kuvia. (Papunet.) Interaktiivisten videoiden on todettu parantavan oppimistuloksia sekä opiskelijoiden tyytyväisyyttä silloin, kun niitä hyödynnetään verkko-opiskelussa. Oppiminen on tehokkaampaa interaktiivisten videoiden avulla, kun verrataan pelkkään videoon tai täysin videottomaan verkko-opiskeluun. (Zhang & Zhou & Briggs & Nunamaker Jr. 2005.)

ThingLinkin-alustan avulla voidaan luoda interaktiivista materiaalia lisäämällä tageja kuviin tai videoihin. Tagi voi sisältää tekstiä, videoita tai sisältöä ulkopuolisilta nettisivuilta. (ThingLink 2022c.) ThingLinkillä tehty materiaali on mahdollista upottaa oppimisen hallintajärjestelmiin kuten Moodleen, jolloin se sulautuu saumattomasti sivustoon. Tuotos voidaan myös jättää avoimeksi kaikille tietyn organisaation käyttäjille (esimerkiksi kaikille, jotka voivat käyttää sivustoa Metropolia Ammattikorkeakoulun lisenssin kautta) tai avoimeksi kaikille ilman sisäänkirjautumista, jolloin tuotokseen pääsee käsiksi erillisen linkin avulla. (ThingLink 2020: ThingLink 2022a.)

ThingLinkin skenaariotyökalulla on mahdollista luoda interaktiivista opetus- ja koulutusmateriaalia. Skenaarioon on mahdollista upottaa ThingLinkillä luotua materiaalia, kirjoittaa tekstiosioita ilman ThingLink-upotuksia sekä luoda kysymyspatteristoja. Skenaariota voidaan poluttaa, jolloin kysymyksiin vastaamalla skenaario etenee tiettyyn suuntaan, esimerkiksi väärin vastattaessa siihen skenaarion osaan, josta oikea vastaus löytyy. (ThingLink 2023.)

# <span id="page-23-0"></span>**5 Toteutus**

#### <span id="page-23-1"></span>5.1 Menetelmälliset lähtökohdat

Opinnäytetyö toteutettiin toiminnallisena. Toiminnallisessa opinnäytetyössä opinnäytteen lopputuotoksena syntyy tuotos, kuten ohje tai oppimateriaali (Salonen 2013: 5–6). Tässä opinnäytteessä tuotettiin sekä ohje että opetusmateriaalia. Tuotoksissa ei tuotettu uutta tietoa, vaan materiaalit koottiin hyödyntäen olemassa olevaa, tutkittua tietoa.

#### <span id="page-24-0"></span>5.2 Toimintaympäristö, kohderyhmä ja hyödynsaajat

Opinnäytetyön toimintaympäristö ja tilaaja on Metropolia Ammattikorkeakoulu. Tuotoksen kohderyhmää ovat Metropolia Ammattikorkeakoulun opiskelijat ja opettajat, jotka hyödyntävät materiaalia opetuksessa sekä oppimisessa. Kohderyhmä voidaan rajata vielä tarkemmin bioanalytiikan oppiaineen opettajiin ja opiskelijoihin. Opinnäytetyön tuotoksista hyötyvät sekä opettajat että tulevien vuosikurssien opiskelijat.

#### <span id="page-24-1"></span>5.3 Lähtötilanteen kartoitus

EKG:n rekisteröinti on tärkeä osa bioanalyytikkojen preanalytiikan opintoja, jotka suoritetaan Metropolia Ammattikorkeakoulun bioanalytiikan tutkinto-ohjelmassa jo ensimmäisen lukukauden aikana. EKG:n opiskelu jatkuu syvällisemmin myös opintojen myöhemmässä vaiheessa osana kliinisen fysiologian kokonaisuutta. (Metropolia Ammattikorkeakoulu 2023). Metropolia Ammattikorkeakoululla ei ole ollut käytössä omaa interaktiivista opetusmateriaalia tai pikaohjetta EKG:n rekisteröinnistä, mutta opettajat ovat todenneet niille olevan tarvetta.

#### <span id="page-24-2"></span>5.4 Tiedonhaku

Tiedonhaussa käytettiin sekä internet-lähteitä että painettuja lähteitä. Lähteen luotettavuutta arvioitaessa hyödynnettiin Maarit Putouksen ja Itä-Suomen yliopiston kirjaston opetus- ja tietopalveluiden (2021) valmistaman materiaalin ohjeistusta. Luotettavuuden arvioinnissa huomioitiin tekijä, tekijän ammatillinen tausta, tekijän mahdolliset muut saman alan teokset tai artikkelit sekä ilmeneekö tekstistä lähteitä tai tietoa siitä, mistä alkuperäinen tieto on peräisin. Huomioon otettiin myös aineiston ikä ja se, onko tieto samansuuntaista muiden tietolähteiden kanssa. Luotettavuutta arvioitiin myös sillä, ovatko artikkelit läpikäyneet asiantuntijatarkistuksen eli onko ne vertaisarvioitu, ja toimiiko julkaisuorganisaationa tunnettu, luotettava ja hyvämaineinen yritys tai instituutti. (Putous & Itä-Suomen yliopiston kirjaston opetus- ja tietopalvelut 2021.) Työssä pyrittiin käyttämään myös mahdollisimman tuoreita julkaisuja. Raja pyrittiin vetämään maksimissaan noin 10 vuoden ikäisiin tietolähteisiin. Jotkin tutkimukset olivat tätä vanhempia, mutta niiden sisältöä tarkasteltiin kriittisesti.

Internet-hakuja tehtiin erilaisista tietokannoista, kuten esimerkiksi Pubmed, Medic, ja ScienceDirect. Ammattikirjallisuutta haettiin myös Duodecim Oppiportista, joka on terveydenhuollon ammattilaisten täydennyskoulutuspalvelu. Metropolia Ammattikorkeakoulun kirjaston verkkopalvelua MetCat Finnaa sekä Google Scholarin tieteellisten artikkelien verkkohakupalvelua hyödynnettiin lisensoitujen artikkeleiden löytämisessä. Hakusanoja olivat mm. ECG, EKG, electrocardiogram, electrocardiography, elektrokardiogrammi, elektrokardiografia, ekg JA laatu, ecg AND quality, kardiologia, e-learning, 12 lead electrocardiogram AND standard, learning methods, interaktiivisuus sekä sydänfilmi. Metropolia Ammattikorkeakoulun tarjoamien tietokantalisenssien rajallisuus oli välillä tiedonhaun esteenä. Tiedonhaussa hyödynnettiin myös aiempien opintojen, kuten monialaisen innovaatiokurssin aikana kertynyttä tietoa. Painettuja lähteitä haettiin Metropolia Ammattikorkeakoulun omasta kirjastosta sekä Helsingin yliopiston Meilahden kampuskirjastosta. Tiedonhakua jatkettiin koko prosessin läpi.

#### <span id="page-25-0"></span>5.5 Toiminnan etenemisen ja työskentelyn kuvaus

Opinnäytetyöprosessi jakautuu Metropolia Ammattikorkeakoulun bioanalytiikan tutkinto-ohjelmassa kolmeen opintojaksoon: Opinnäytetyön suunnittelu (5 op), Opinnäytetyön toteutus (5 op) sekä Opinnäytetyön raportointi, hyödyntäminen ja kypsyysnäyte (5 op) (Metropolia Ammattikorkeakoulu 2023). Opinnäytetyöprosessin etenemistä tämän opinnäytetyön toteutuksessa on kuvattu pääpiirteittäin kuviossa 1.

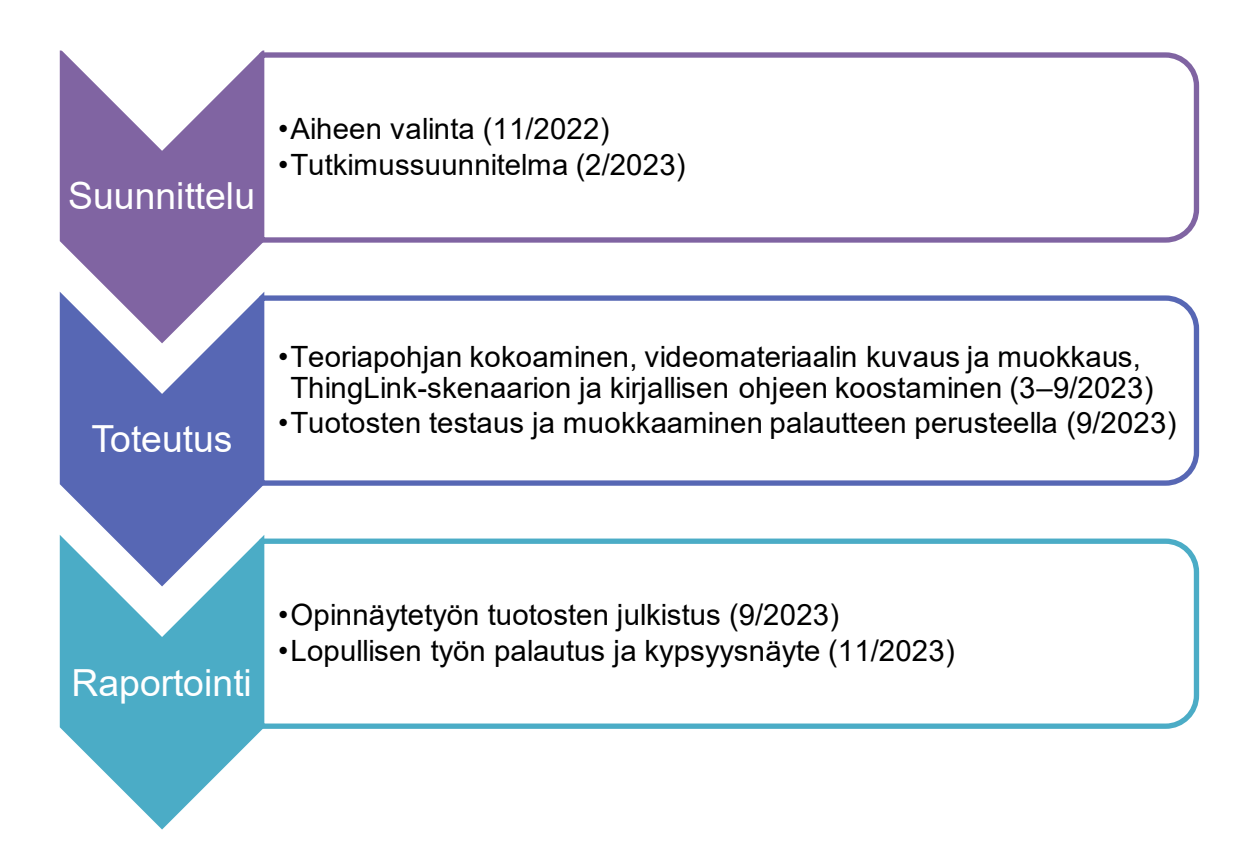

Kuvio 1. Opinnäytetyöprosessin eteneminen pääpiirteittäin.

Suunnitteluvaihe alkoi marraskuussa 2022 aiheen valitsemisella. Aihe valittiin valmiiksi tarjolla olleiden ehdotusten joukosta tekijöiden henkilökohtaisen kiinnostuksen perusteella. Opinnäytetyön alkuperäinen tarkoitus oli tuottaa opetusvideo ja kirjallinen ohje laadukkaan EKG:n rekisteröinnistä, mutta alustavan tiedonhaun perusteella aihe tarkentui interaktiivisen materiaalin ja kirjallisen pikaohjeen tuottamiseen. Tutkimussuunnitelma valmistui helmikuussa 2023 ja se esiteltiin seminaarissa maaliskuussa 2023.

Toteutusvaihe alkoi maaliskuussa 2023 teoriapohjan kokoamisella sekä kuva- ja videomateriaalin kuvaamisella. Kuvaaminen toteutettiin Metropolia Ammattikorkeakoulun tiloissa kahdessa erässä. Ensimmäisellä kuvauskerralla maaliskuussa otettiin valokuvia rekisteröinnissä tarvittavista välineistä. Samassa yhteydessä rekisteröitiin myös opinnäyteyössä esiintyvät EKG-rekisteröinnin häiriöt, jotka aiheutettiin rekisteröinteihin itse. Aiheutettuja häiriöitä olivat lihasjännityshäiriö, vaihtovirtahäiriö, perustason vaellus sekä väärinpäin kytketyt raajajohtimet. Nämä filmit skannattiin koneelle sekä tallennettiin OneDriveen ja niitä hyödynnettiin sekä opinnäytetyön tuotoksissa että raporttiosuudessa.

Toisella kuvauskerralla huhtikuussa 2023 taltioitiin videomateriaalia EKG:n rekisteröinnistä. Mukana kuvauksissa oli vapaaehtoinen miesmalli. Kuvaamista ohjasi aikaisemmin hankittu teoriapohja laadukkaan 12-kanavaisen EKG:n rekisteröinnistä. Keskeytyksettömän, pitkän videon sijaan kuvattiin yksittäisiä työvaiheita, sillä se palveli interaktiivisen materiaalin rakennetta parhaiten. Kuvattavia vaiheita olivat ihokarvojen poisto, ihon pyyhkiminen alkoholilla, ihon karhennus karhennuspaperilla, elektrodien sijoittelu sekä johdinten kiinnittäminen elektrodeihin. Eri työvaiheita kuvattiin useita kertoja eri kuvakulmista ja editointivaiheessa näistä valittiin parhaat versiot, jotka muokattiin sopivaan muotoon ThingLink-alustalle. Yhdenmukaisen ilmeen saavuttamiseksi lähes kaikki videot muokattiin samalla tavalla: niihin lisättiin saman sävyinen filtteri, ne mykistettiin ja rajattiin suhteessa 1:1. ThingLink rajaa automaattisesti kaiken median tagien sisällä kokoon 8:9 tai 16:9, mutta media voidaan myös sovittaa kokonaisuudessaan tagiin erillisen asetuksen avulla. Tarvittaessa videoita hidastettiin tai nopeutettiin. Osasta videoista leikattiin myös turhia osuuksia pois. Joidenkin videoiden resoluutiota oli pakko huonontaa tiedostokoon pienentämiseksi, koska ThingLink-alustalle lisättävien videotiedostojen maksimikoko on vain 25 Mt. Video- ja kuvamateriaalin kuvaamisessa käytettiin Samsung A22 -älypuhelinta sekä Olympus Pen E-PL8 -mikrojärjestelmäkameraa. Videomateriaalin muokkaamisessa käytettiin Microsoft Clipchamp -ohjelmistoa. Interaktiivisen materiaalin ensimmäinen prototyyppi esiteltiin toukokuussa kliinisen fysiologian lehtorille, joka varmisti, ettei videoissa ollut asiavirheitä. Sama henkilö toimi

myös opinnäytetyön tilaajan edustajana, joten tapaamisen yhteydessä käytiin lisäksi läpi kehitysideoita sisältöön sekä visuaaliseen ilmeeseen ja käytettävyyteen liittyen.

Toteutusvaihe jatkui läpi kesän raporttiosuuden kirjoittamisella sekä interaktiivisen materiaalin ja kirjallisen ohjeen kokoamisella. Raporttiosuuden kirjoittamisessa hyödynnettiin Microsoftin OneDrive-pilvipalvelua, jonka ansiosta molemmilla opinnäytetyön tekijöillä oli pääsy kaikkiin opinnäytetyöprosessiin liittyviin tiedostoihin ja molempien oli myös mahdollista muokata niitä yhtäaikaisesti. OneDrive-pilvipalvelu mahdollisti myös etätyöskentelyn. Tapaamisia pyrittiin pitämään vähintään kerran kuussa kirjastoissa tai julkisissa työskentelytiloissa. Tapaamisten välissä yhteyttä pidettiin viikoittain Metan WhatsApp-sovelluksen kautta. Tilaajan kanssa kommunikoitiin sekä sähköpostitse että Zoom-videopuheluiden välityksellä.

Kirjallisen ohjeen työstämiseen käytettiin Tikkurilan kirjaston Digipaja Dynamon Wacom Cintiq 27QHD -piirtopöytää sekä Adoben Photoshop-ohjelmistoa. Digipajan sai varattua kerralla vain kerran viikossa korkeintaan neljän tunnin ajaksi, mikä hidasti kirjallisen ohjeen työstämistä jonkin verran. Koska sopivaa havainnekuvaa elektrodien asettelusta ei löytynyt valmiista lähteistä, se päätettiin piirtää itse. Yhtenäisen kokonaisuuden saavuttamiseksi koko kirjallisen ohjeen yleisilme pidettiin käsin piirretyn näköisenä: esivalmisteluissa tarvittavat välineet esitettiin piirroksina valokuvien sijaan ja EKG-käyrät ohjeen ensimmäisellä sivulla olivat tarkkojen viivojen sijaan luonnosmaisia. Ohjeen kääntöpuolen EKG-häiriöt päätettiin tunnistamisen helpottamiseksi esittää piirrosten sijaan skannattujen filmien avulla. Tilaajalta vahvistettiin, ettei tuotoksissa tarvitse noudattaa Metropolia Ammattikorkeakoulun brändin graafista ohjeistusta, mutta värimaailmassa mukailtiin silti brändin oranssia pääväriä. Valmiit, PDF-muotoon tallennetut sivut yhdistettiin lopuksi tulostusta varten yhdeksi PDF-tiedostoksi Adobe Acrobat -ohjelmistolla.

Interaktiivinen materiaali koottiin ThingLink-alustalle, josta toisella opinnäytetyön tekijällä oli aikaisempaa kokemusta. Materiaalin kokoaminen aloitettiin, kun teoriatietoa oli kerätty tarpeeksi ja videoiden kuvaaminen ja materiaalien valokuvaus oli suoritettu. Materiaalin hahmottelu aloitettiin lisäämällä muokkaamattomia videonpätkiä sekä kuvia alustalle, ja lisäämällä niitä tagien avulla havainnekuviin. Tässä vaiheessa sisällöllä ei vielä ollut merkitystä, sillä tarkoituksena oli lähinnä hahmottaa asetteluun sekä toimintaan liittyviä seikkoja. Työhön kokeiltiin erilaisia tapoja sijoitella tagit, erilaisia väriyhdistelmiä sekä videoiden- ja tekstintoistokeinoja. Kun tagien, kuvien, tekstin sekä videoiden sijoittelu oli selvillä, aloitettiin taustakuvien hahmottelu. Taustakuvina hyödynnettiin

itse otettuja valokuvia, joita muokattiin Adoben Photoshop-ohjelmistolla. Kuvat muokattiin niin, että niistä löytyi selkeät paikat lisättäville tageille, sekä materiaalin käyttöä ohjaavaa tekstiä. Kuvien värimaailmaa myös kirkastettiin sekä niiden taustaväri muutettiin vastaamaan ThingLink-skenaarion taustaväriä, jolloin kuvan ja tekstikentän välinen raja saatiin häivytettyä. Muokatut taustakuvat siirrettiin ThingLink-alustalle, jossa niihin päästiin lisäämään tageja. Jokaiseen tagiin lisättiin kuvia, tekstiä, videoita tai näitä kaikkia yhdessä. Tagin ulkoasulla pyrittiin kuvaamaan niiden sisältöä: esimerkiksi kuvia ja tekstiä sisältävään tagiin valittiin ohjekirjaa kuvastava tagi ja videota ja tekstiä sisältävään tagiin valittiin filminauhaa kuvastava tagi. Valmiita, tageilla varustettuja ThingLinksisältöjä hyödynnettiin lopullisessa vaiheessa, jossa työ koottiin kokonaisuudeksi ThingLinkin skenaariotoiminnon avulla. ThingLinkin skenaariotoiminnossa yksittäinen ThingLink-sisältö voidaan liittää osaksi suurempaa, polutettua kokonaisuutta (kuva 11). Skenaariotoiminnon polutusta hyödynnettiin interaktiivisen materiaalin loppukyselyssä.

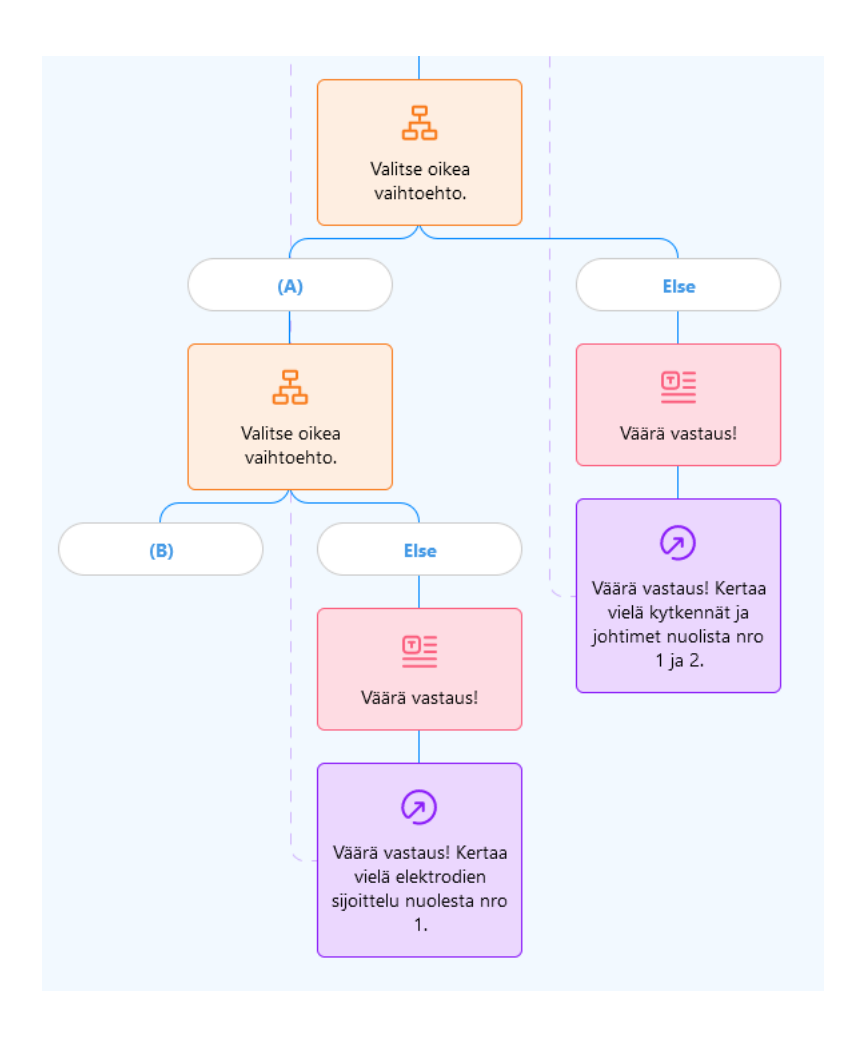

Kuva 11. Esimerkki ThingLink-skenaarion polutuksesta. Kuvankaappaus.

Tuotokset kävivät läpi monia eri vaiheita ja versioita, ja niitä muokattiin tilaajalta ja kohdeyleisöltä saadun palautteen perusteella. Haasteita toteutusvaiheessa aiheuttivat mm. ohjelmistojen kaatuminen, vähäinen kokemus videon- ja kuvanmuokkauksesta sekä ThingLink-alustan rajoitus videotiedostojen maksimikoolle.

Raportointivaihe alkoi opinnäytetyön tuotosten julkistamisella syyskuussa 2023. Interaktiivista opetusmateriaalia ja kirjallista ohjetta esiteltiin Metropolia Ammattikorkeakoulun Myllypuron kampuksella 15:lle bioanalytiikan opiskelijalle. Esityksen alussa käytiin muutaman Powerpoint-dian avulla läpi opinnäytetyön tavoitteet sekä tarkoitus. Tämän jälkeen esiteltiin interaktiivisen materiaalin sisältöä ja toimintoja. Läpi käytiin mm. etenemisjärjestys, tagien avaaminen sekä loppukysely. Kirjallisia ohjeita oli tulostettu kolme kappaletta, jotka annettiin opiskelijoiden katseltavaksi julkistamistilaisuuden ajaksi. Opinnäytetyötä ja sen tuotoksia haluttiin esitellä yleisölle, jolla on jo perustiedot EKG:n rekisteröinnistä, sillä julkistamisen yhteydessä opiskelijoita pyydettiin vastaamaan kyselyyn tuotoksien selkeydestä ja käytettävyydestä. EKG:n rekisteröinti sisältyy bioanalytiikan tutkinto-ohjelmassa kahdelle opintojaksolle: Preanalytiikan perusteet sekä Kliinisen fysiologian, neurofysiologian ja isotooppilääketieteen tutkimukset (Metropolia Ammattikorkeakoulu 2023). Näistä ensimmäinen ei ollut vielä ehtinyt alkaa, joten julkistaminen tehtiin Kliinisen fysiologian, neurofysiologian ja isotooppilääketieteen tutkimukset -opintojakson laboraation yhteydessä. Kyselyn vastausten perusteella tuotoksia muokattiin vielä viimeisen kerran.

Valmis opinnäytetyö esiteltiin seminaarissa marraskuussa 2023. Seminaarin jälkeen työtä viimeisteltiin viikon verran ennen lopullista palautusta 16. marraskuuta 2023. Kypsyysnäyte annettiin marraskuun lopussa opinnäytetyön palauttamisen jälkeen.

#### <span id="page-29-0"></span>5.6 Kysely opinnäytetyön tuotoksista

Kyselyn avulla on mahdollista kerätä tietoa, kuten mielipiteitä ja palautteita. Kysely on siis mittausväline, ja mittaus tapahtuu kyselylomakkeen avulla. Kyselyn sisältämät kysymykset voivat olla avoimia tai suljettuja. Suljetussa kysymyksessä vastausvaihtoehdot on annettu valmiiksi, ja avoimessa kysymyksessä vastauksen voi antaa vapaamuotoisesti. Suljetussa kysymyksessä vastausvaihtoehtojen on oltava sellaisia, että ne sulkevat toinen toisensa pois eivätkä näin ollen mene päällekkäin. Avointen kysymysten sanallisia vastauksia on työläämpää käsitellä kuin suljettujen, mutta niiden avulla voidaan saada tärkeää tietoa, joka saattaisi jäädä saamatta pelkkiä suljettuja kysymyksiä käyttämällä. (Vehkalahti 2014: 11–12, 17, 24–25.)

Kyselyn mukana tulee olla saate, josta selviää kyselyn syy, kuka sen teettää, mihin kyselyn aineistoa hyödynnetään sekä tieto anonymiteetin säilymisestä. Saatteessa tulee

myös maininta, kuinka kauan kyselyyn on aikaa vastata, etukäteen kiitokset kyselyyn vastaamisesta sekä kyselyn tekijän sekä teettäjän nimet ja allekirjoitus. Internetin välityksellä lähetetty kysely on kustannustehokas, mutta yksi sen epävarmuustekijöistä on se, ettei kyselyn tekijä ole valvomassa tai avustamassa vastaamisessa. Internetkyselyissä on myös perusteltua lähettää muistutus kyselyyn vastaamisesta, sillä usein ensimmäisellä kierroksella vastausprosentti jää liian matalaksi. (Tietoarkisto.) Tavallisesti kyselytutkimuksessa annetaan vastausaikaa 10–14 päivää, jonka aikana kyselyn saaneille lähetetään muistutus kyselyyn vastaamisesta (Vilkka 2021: 135). Yleisesti ei ole pystytty määrittämään, mikä vastasprosentti on riittävä kyselylle. Aikuisväestölle teetetyissä valtakunnallisissa postikyselyissä joudutaan yleisesti tyytymään jo alle 50 % vastausprosentteihin. (Tietoarkisto.) Vastausajan päätyttyä aineisto käsitellään (Vilkka 2021: 135).

Toiminnallisen opinnäytetyön tuotoksen luotettavuutta arvioidaan muun muassa tuotoksen käyttökelpoisuudella (Toikko & Rantanen 2009: 121–126). Tämän opinnäytetyön tuotosten sisältöä ja käytettävyyttä arvioitiin kyselylomakkeen avulla (liite 1). Kysely toteutettiin sähköisesti Google Formsin kautta. Siitä tiedotettiin suullisesti opinnäytetyön julkistamisen yhteydessä sekä sen jälkeen sähköpostitse. Linkki kyselyyn lähetettiin yhteensä 15:lle Metropolia Ammattikorkeakoulun bioanalyytikko-opiskelijalle, jotka olivat paikalla opinnäytetyön julkistamisessa. Jotta opinnäytetyön tekijöiden ei tarvinnut käsitellä opiskelijoiden henkilötietoja, linkin kyselyyn lähetti kyseisen opintojakson opettaja. Kaikkien linkkien toimivuus varmistettiin ennen kyselyn lähettämistä. Vastausaikaa annettiin yksi viikko.

Kysely sisälsi QR-koodin ja linkin interaktiiviseen materiaaliin, jotta vastaajalla oli mahdollisuus tutustua materiaaliin omaan tahtiin, itselleen sopivana ajankohtana. Kirjallista ohjetta oli mahdollisuus tarkastella vain julkistuksen yhteydessä. Kysely muodostui monivalintakysymyksistä (9 kpl) sekä avoimista kysymyksistä (2 kpl). Kaikkiin monivalintakysymyksiin sisällytettiin myös mahdollisuus antaa avoin vastaus. Kyselylomake sisälsi lisäksi yhden täydentävän kysymyksen, jolla pyydettiin tarkennusta, jos edelliseen monivalintakysymykseen vastasi myöntävästi. Kysymykset liittyivät tuotoksien sisältöön, ulkoasuun ja käytettävyyteen. Kyselyn lopussa oli vielä avoin kenttä vapaalle palautteelle. Kaikki kysymykset olivat vapaaehtoisia ja vastaaminen tapahtui anonyymisti.

Vastauksia kyselyyn tuli yhteensä 5 kappaletta ja vastausprosentti oli 33,3 %. Kyselyyn vastanneista 100 % oli sitä mieltä, että ThingLink-materiaalissa videoiden nopeus oli sopiva, tagien sijainti selkeä ja etenemisjärjestys looginen. Kaikkien mielestä yksittäiset

tagit sisälsivät sopivasti informaatiota. 80 % vastanneista oli sitä mieltä, että myös interaktiivinen materiaali kokonaisuudessaan sisälsi sopivasti informaatiota. Yksi vastanneista olisi kaivannut omien opintojensa kannalta täydennystä EKG-käyrien tulkintaan ja erikoiskytkentöihin (kuvio 2). 100 % vastanneista pystyisi mielestään rekisteröimään materiaalin avulla laadukkaan EKG:n. Interaktiivisen materiaalin loppukysymyksistä mielipiteensä kertoi vain yksi vastaaja, joka kaipasi melko helppojen kysymysten lisäksi muutamaa haastavampaa kysymystä.

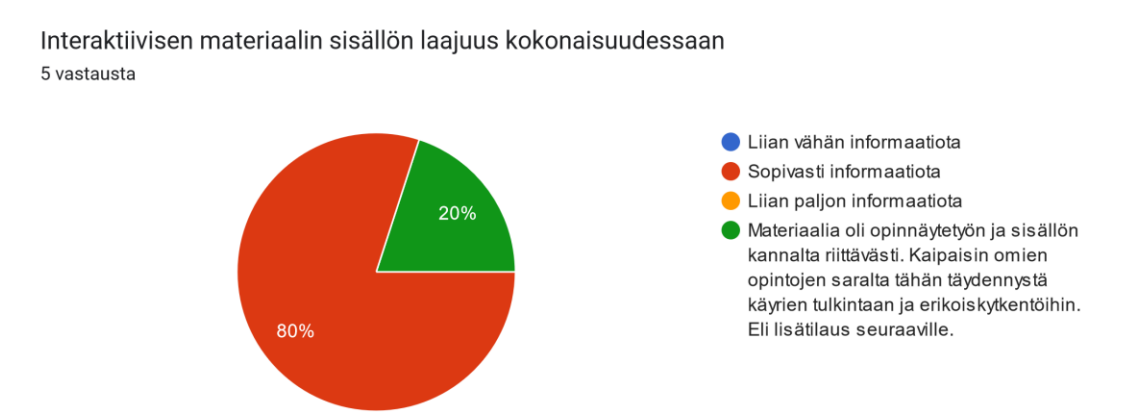

Kuvio 2. Vastauksien jakauma kysymyksessä nro 4: Interaktiivisen materiaalin sisällön laajuus kokonaisuudessaan.

Pikaohjeen perusteella yleisimpiä häiriöitä osaisi korjata 100 % vastanneista. Tekstin koko oli kaikkien vastanneiden mielestä sopiva. Avoimeen kysymykseen ohjeen hyödyllisyydestä muistin virkistyksenä vastasi vain yksi, jonka mielestä ohje oli selkeä ja siinä oli hyvin tietoa EKG:stä. Kyselyyn vastanneista kenellekään ei jäänyt ohjeesta mikään kohta epäselväksi.

Kyselylomakkeen vapaaseen kommenttikenttään tuli ehdotus selkeyttää EKG:n rekisteröinti -dian navigointia lisäämällä osioihin 1–3 tekstiä, jotta oikean tagin löytäminen olisi helpompaa. Vastaaja kuvaili työtä muuten helppokäyttöiseksi ja kertoi monen luokasta kehuneen työtä.

# <span id="page-32-0"></span>**6 Opinnäytetyön tuotokset**

#### <span id="page-32-1"></span>6.1 Interaktiivinen opetusmateriaali

Opinnäytetyössä hyödynnettiin digitaalisen materiaalin mahdollisuuksia interaktiiviseen toimintaan. Opetusmateriaali koottiin ThingLink-alustan skenaariotoiminnolla. Skenaariossa on yhteensä kolme diaa, joista ensimmäinen on johdanto, toisessa diassa käydään läpi EKG:n rekisteröinnin esivalmistelut ja viimeisessä EKG:n rekisteröinnin suoritus. Lopuksi opiskelija voi vastata loppukyselyyn. Skenaarion eriäviä polkuja hyödynnettiin loppukyselyssä, jossa reitti vie vastauksen perusteella seuraavaan kysymykseen tai osioon, joka vastaajan olisi hyvä kerrata.

ThingLink-materiaali alkaa johdannolla, jossa käydään läpi opetusmateriaalin tarkoitus ja kerrotaan lyhyesti, kuinka paljon laatuvirheitä on havaittavissa jo rekisteröidyissä ja potilastietojärjestelmiin tallennetuissa EKG-rekisteröinneissä. Johdannossa kerrotaan myös, miten tagit toimivat ja miten opetusmateriaalissa pääsee etenemään tai siirtymään taaksepäin. Tagit hehkuvat muutaman sekunnin välein, jolloin kuvaa katsomalla on helppoa havaita kaikki tagit. Opiskelijan käytyä ensimmäisen dian läpi, voi hän siirtyä eteenpäin painamalla JATKA-painiketta, joka löytyy ruudun oikeasta yläkulmasta, sekä alkudiassa myös tekstin alapuolelta keskeltä diaa.

Seuraavassa diassa käydään läpi esivalmisteluohjeet ennen kuin edetään asettelemaan elektrodeja ja johtimia. Tagit on aseteltu siihen järjestykseen, missä esivalmistelut tulee suorittaa. Jokaisesta tagista aukeaa uusi ponnahdusikkuna (kuva 12), jossa selitetään suoritettava toimenpide käyttäen kuvia, tekstiä, videoita tai näiden yhdistelmiä. Ponnahdusikkunan oikeasta reunasta löytyvässä tekstissä on lisäksi perusteltu, miksi mikäkin toimenpide on suoritettava. Seuraavaan diaan pääsee siirtymään oikean yläkulman JATKA-painikkeesta.

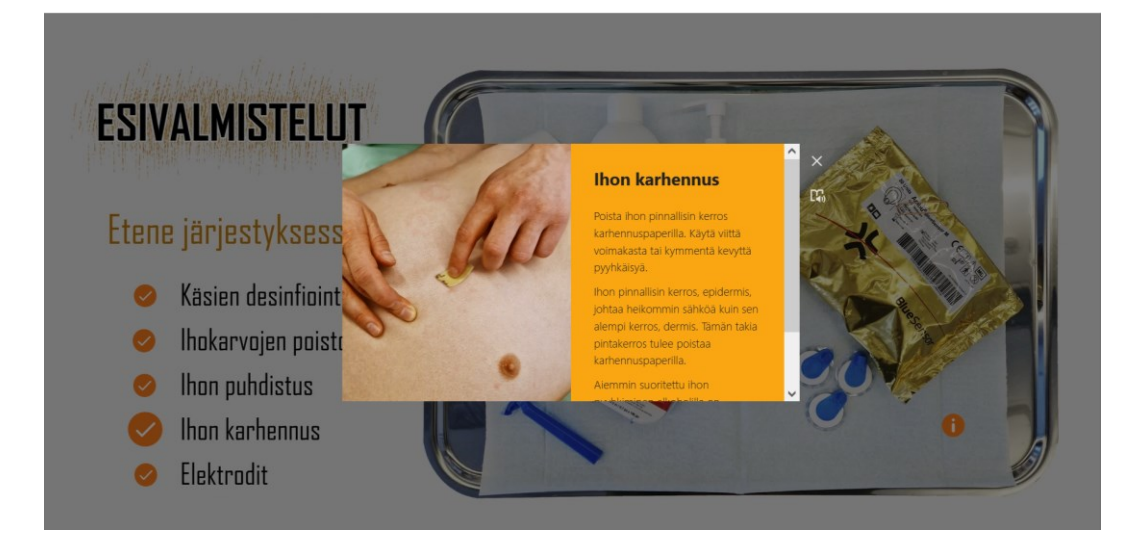

Kuva 12. Esivalmistelut-dian Ihon karhennus -tagi avattuna.

Kolmannessa diassa käydään läpi EKG:n rekisteröinti (kuva 13). Tämä dia on jaettu kolmeen osioon, jotka on otsikoitu ja numeroitu (1–3). Ensimmäisessä osiossa (1. Elektrodien sijoittelu) käydään läpi elektrodien oikeat sijoittelukohdat sekä elektrodien kiinnittäminen näihin kohtiin. Tämä osio sisältää kolme tagia, joista ensimmäisessä havainnollistetaan kuvan sekä tekstin avulla elektrodien oikeaoppinen sijoittelu. Seuraavasta tagista aukeaa video rintaelektrodien sijoittelusta, jolla havainnollistetaan kylkiluiden tunnustelu oikean sijoittelun varmistamiseksi. Videon vieressä on myös tekstin avulla käyty läpi, miten oikea kylkiluuväli tulisi etsiä. Ensimmäisen kohdan kolmannessa tagissa käydään vielä läpi videon avustuksella raajaelektrodien oikeaoppinen kiinnitys.

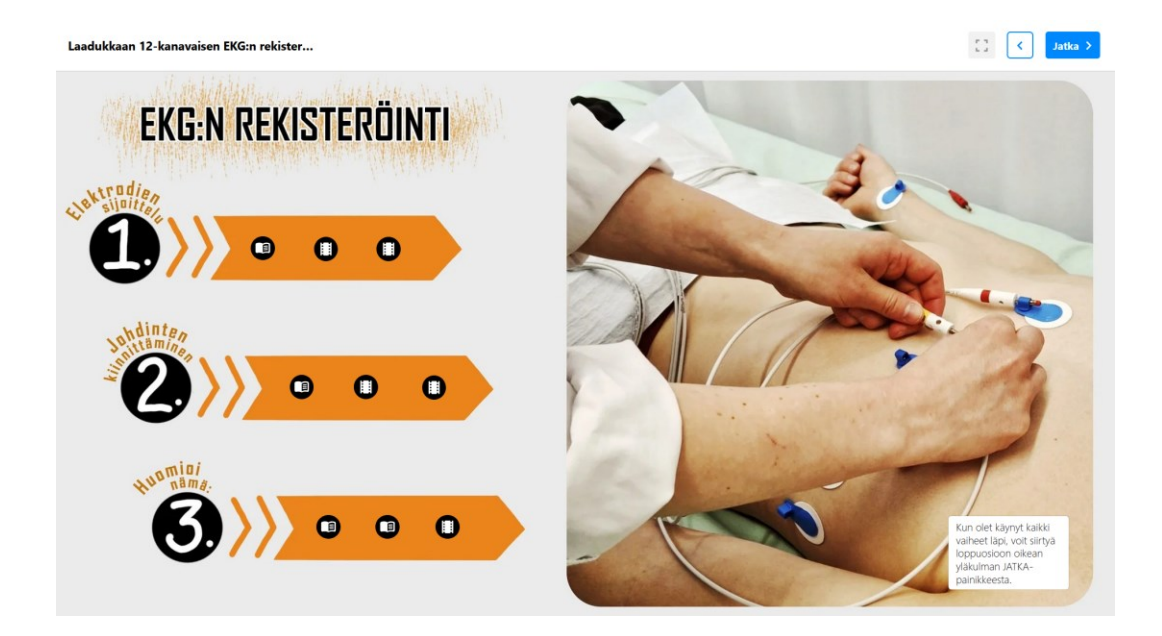

Kuva 13. EKG:n rekisteröinti -dian perusnäkymä.

Toisessa osiossa (2. Johdinten kiinnittäminen) käsitellään johdinten kiinnittämistä elektrodeihin. Ensimmäisessä tagissa (kuva 14) käydään kuvien ja tekstin avulla läpi johtimien standardoidut värikoodit sekä nimet. Seuraavassa tagissa käydään läpi videon avustuksella johdinten kiinnittäminen elektrodeihin. Videon vierellä on myös kirjallisesti kerrottu, mikä johdin tulee mihinkin elektrodiin. Kolmannessa tagissa videolla käsitellään johtimen oikeaoppista kiinnittämistä elektrodiin. Tämän videon vierellä on myös kirjallisesti selitetty oikeaoppinen toimintatapa.

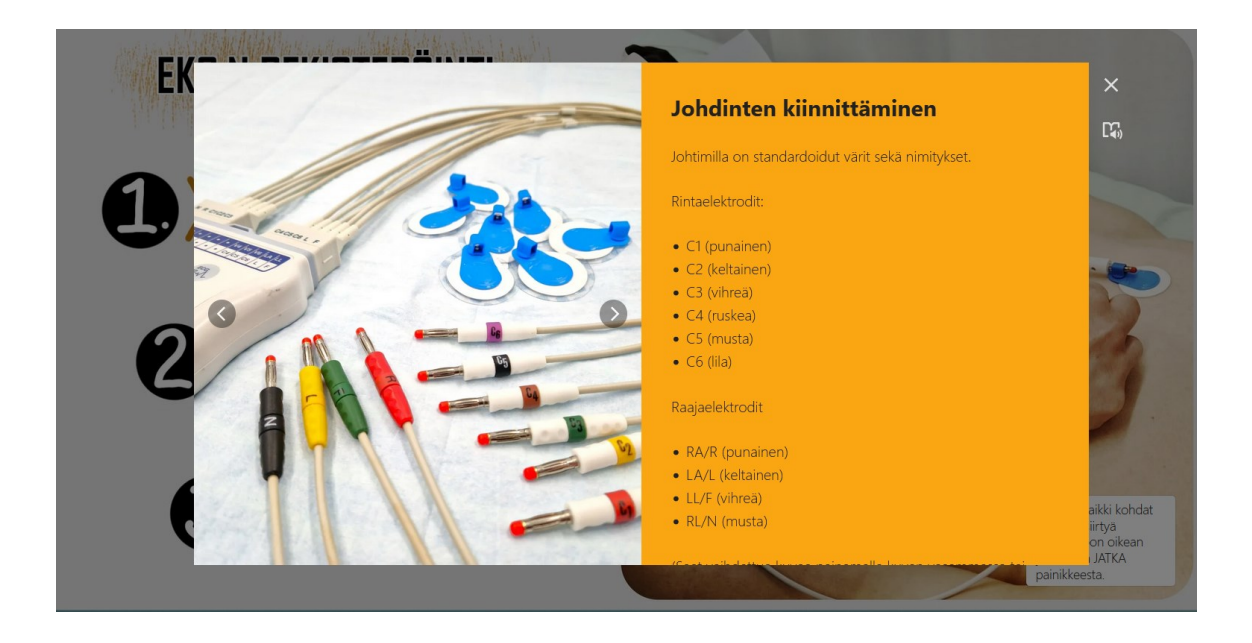

Kuva 14. EKG:n rekisteröinti -dian Johdinten kiinnittäminen -tagi avattuna.

Viimeisessä eli kolmannessa osiossa (3. Huomioi nämä:) käydään kuvien ja tekstin avulla läpi erilaisia virheitä sekä niiden tunnistamista. Ensimmäisessä tagissa tarkastelussa on oikeaoppisesti rekisteröity EKG. Tämän vierellä käydään läpi, miten EKG-tulostetta katsomalla voidaan havaita väärin kytketyt johtimet. Seuraavassa tagissa käsitellään yleisimpiä virheitä, niiden syitä sekä toimenpiteitä niiden poistamiseksi. Viimeisessä tagissa käydään lyhyesti läpi laitevaatimuksia, minkä jälkeen EKG on valmis tulostettavaksi.

Painamalla tässä vaiheessa JATKA-painiketta opiskelijalle aukeaa kysely materiaalin sisällöstä (kuva 15). Kysymyspatteristo toimii niin, että vastaamalla oikein kysymykseen skenaario siirtyy seuraavaan kysymykseen. Väärästä vastauksesta skenaario kertoo mitä tulisi kerrata, ja siirtää opiskelijan kohtaan, josta oikea vastaus kysymykseen löytyy. Tämän jälkeen opiskelija voi palata kysymyksiin uudestaan, mutta kysymyspatteristo alkaa alusta.

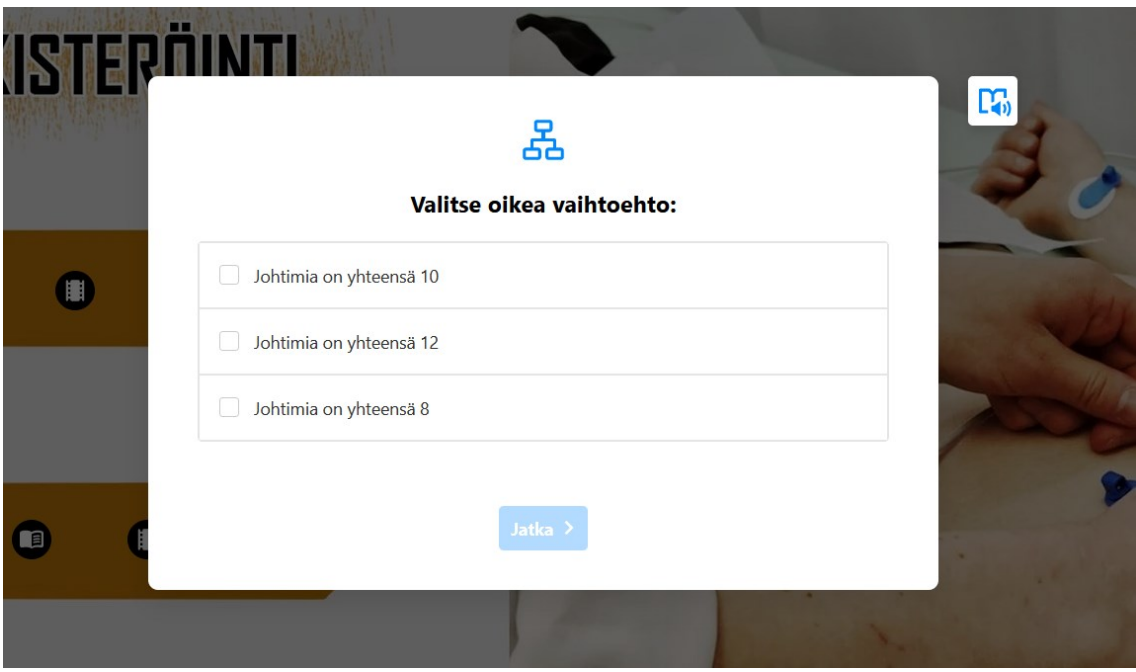

Kuva 15. Kysymyspatteriston ensimmäinen kysymys.

Vastaamalla kaikkiin kysymyksiin oikein päätyy skenaario lopulta onnitteluihin läpipääsystä. Loppukysely on myös mahdollista ohittaa (kuva 16), sillä materiaalin on tarkoitus toimia myös kertausmateriaalina, jossa on mahdollista siirtyä vapaasti edestakaisin eri vaiheiden välillä. Skenaario päättyy kyselyn jälkeen, mutta tarjoaa mahdollisuuden palata skenaarion alkuun.

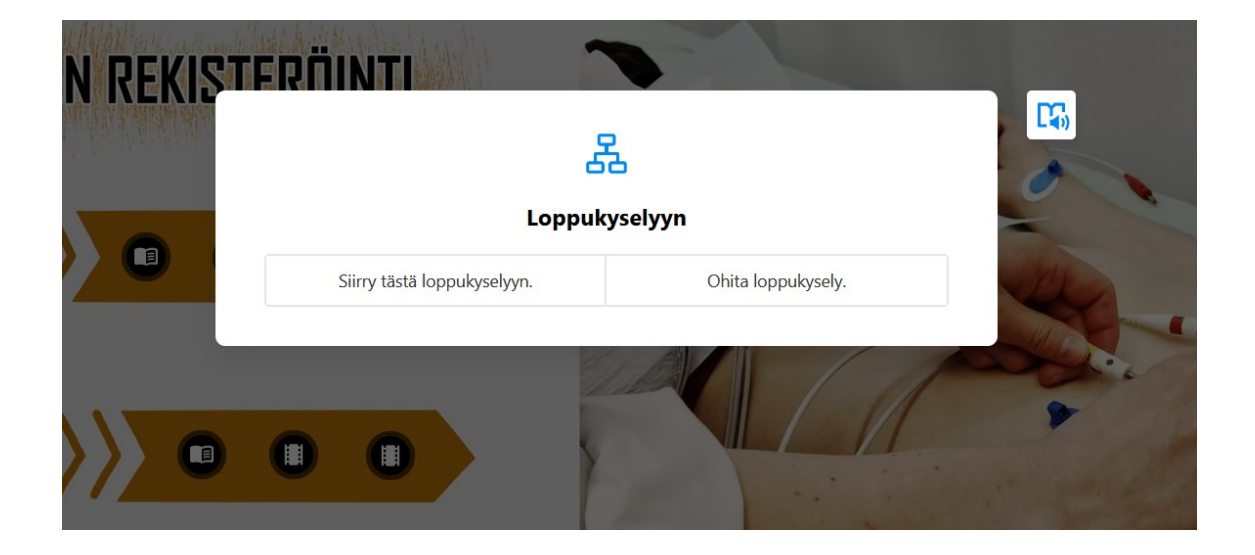

Kuva 16. Loppukyselyn valikko.

# <span id="page-36-0"></span>6.2 Kirjallinen ohje

Kirjallinen ohje on kaksipuolinen, laminoitu A4-tuloste. Ohjeen etupuolella on EKG:n rekisteröinnin pikaohje ja kääntöpuolella yleisimpiä EKG-tulosteissa esiintyviä häiriöitä.

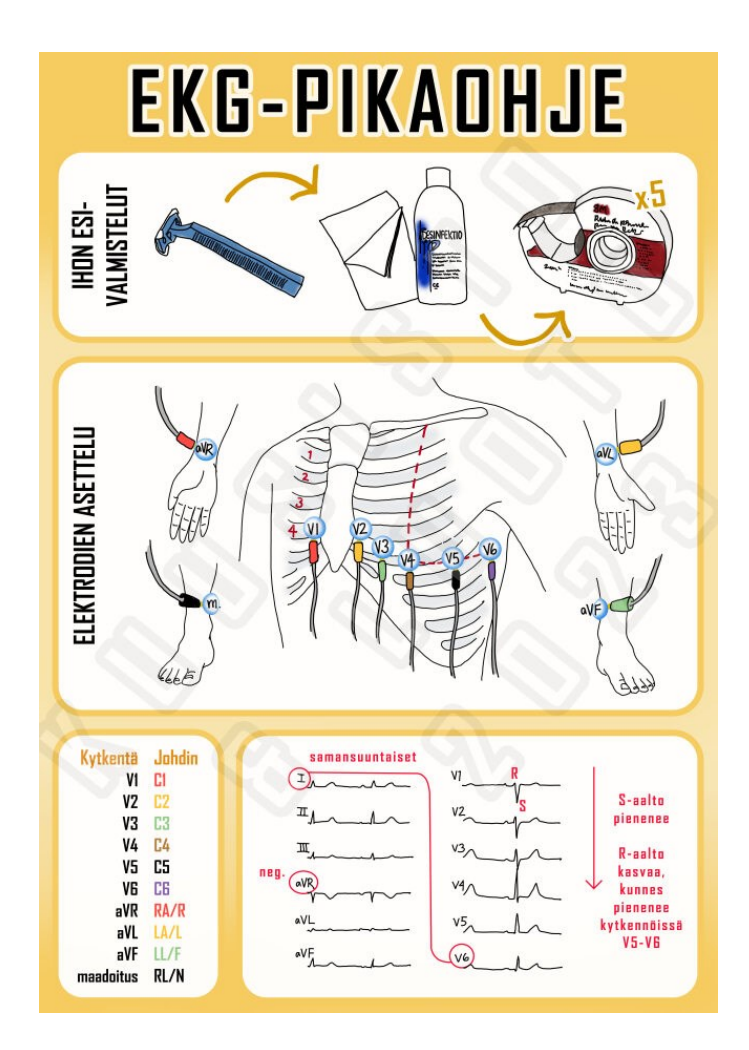

Kuva 17. Kirjallisen ohjeen ensimmäinen sivu.

Pikaohje (kuva 17) on visuaalispainotteinen ja se on jaettu aihepiireittäin neljään laatikkoon. Ensimmäisessä laatikossa on kuvattu ihon esivalmisteluun tarvittavat välineet ja niiden käyttöjärjestys. Toisessa laatikossa on kuvattu elektrodien sekä johtimien sijoittelu. Kolmas laatikko sisältää taulukon, josta näkyy johtimien värit, nimet sekä se, minkä kytkennän ne muodostavat elektrodin kanssa. Neljännessä laatikossa on kuvattu QRS-kompleksien piirteitä, joiden avulla voi tarkistaa EKG-filmeissä, että johtimet on kytketty oikeassa järjestyksessä.

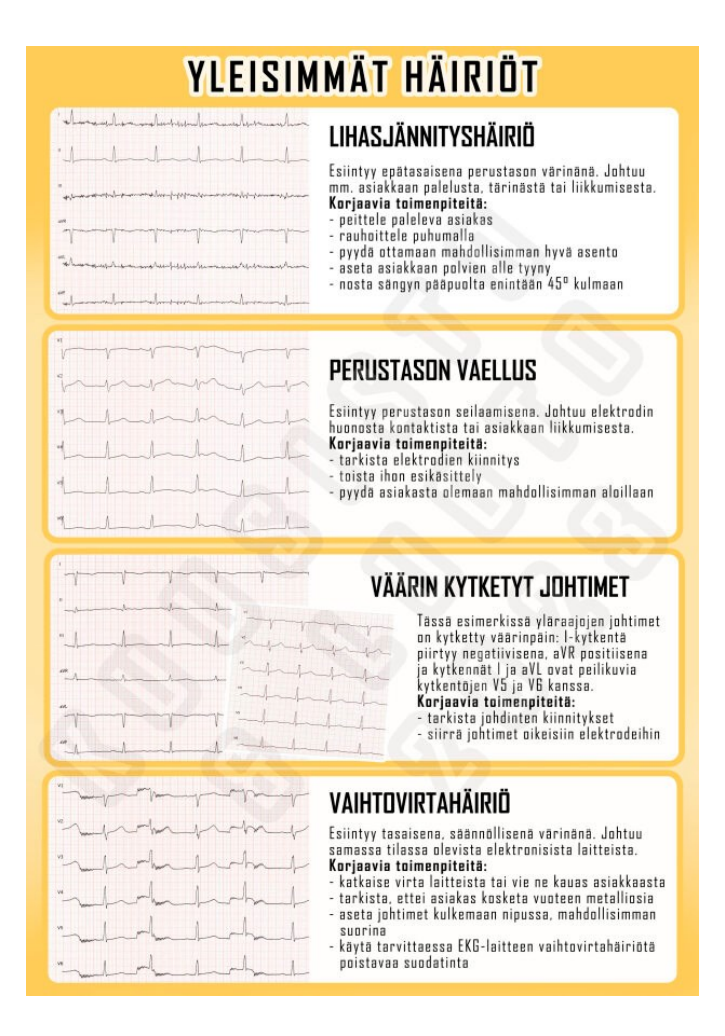

Kuva 18. Kirjallisen ohjeen toinen sivu.

Kirjallisen ohjeen kääntöpuolella (kuva 18) keskitytään yleisimpiin EKG-filmeissä esiintyviin häiriöihin. Esiin nostettuja häiriöitä ovat lihasjännitys, perustason vaellus, väärin kytketyt johtimet sekä vaihtovirtahäiriö. Ohjeen toinen sivu on tekstipainotteinen, mutta visuaaliselta ilmeeltään yhteneväinen pikaohjeen kanssa. Sivulla on neljä laatikkoa, jotka sisältävät kuvauksen häiriöstä, ohjeet häiriön korjaamiseksi sekä esimerkin EKGfilmistä, jossa kyseinen häiriö esiintyy.

# <span id="page-37-0"></span>**7 Pohdinta**

#### <span id="page-37-1"></span>7.1 Tuotoksien tarkastelu

Hyvässä ohjeessa käytetään käskymuotoa ja sen laajuudesta on keskusteltu toimeksiantajan kanssa (Kotus; Liedes 2021). Opinnäytetyön tuotoksen kaikissa osioissa, niin kirjallisessa ohjeessa kuin interaktiivisessa oppimateriaalissakin jokainen rekisteröijältä vaadittava toimenpide on kirjoitettu käskymuotoon. Toimeksiantajan kanssa käytiin

useampia keskusteluja sisällöstä sekä sen laajuudesta, ja tuotoksia muokattiin tämän toiveiden mukaisesti. Kirjallinen ohje pidettiin mahdollisimman yksinkertaisena jättämättä kuitenkaan mitään tärkeää pois. Kirjallisessa ohjeessa on vähän tekstiä ja paljon havainnollistavia kuvia. Hyvässä ohjeessa onkin kaikki olennainen, mutta ei mitään turhaa (Sarkkinen 2021).

Kirjallinen ohje etenee loogisesti vaiheittain eteenpäin, jolloin myös suorituksen järjestys tulee selville. Oppimateriaalissa on erikseen mainittu, jos jostakin vaiheesta voi tai tietyissä tilanteissa jopa täytyy luopua. Esimerkiksi ihon esikäsittelyssä on vaiheita, jotka jätetään suorittamatta tietyissä tilanteissa. Hyvästä ohjeesta tuleekin selvitä selkeästi suoritettavat vaiheet, niiden suoritusjärjestys sekä mahdolliset poikkeamat (Kotus). Jokaisessa vaiheessa on perusteltu, miksi jokin asia tehdään, sillä tavoitteena oli tuoda esille myös syitä toiminnan takana. Skenaarion mahdollisuutta luoda eriäviä polkuja hyödynnettiin interaktiivisessa oppimateriaalissa vain rajallisesti, sillä työn tilaajan toiveesta materiaalissa tuli olla mahdollisuus liikkua vapaasti eteen- ja taaksepäin ilman skenaarion päättämää suuntaa.

Koska tutkimusten mukaan lyhyet videot auttavat pitämään yllä keskittymistä ja tuottavat parhaita oppimistuloksia kliinisten taitojen saralla (Krumm ym. 2021; Farr & Roth 2021; Kuokkanen 2019), yhden pitkän opetusvideon sijasta päädyttiin tekemään lyhyitä, yhteen aiheeseen keskittyviä videopätkiä. Videoiden oheen on kirjoitettu auki videoiden tapahtumia ja kerrottu toimintaa ohjaavaa teoriatietoa.

Ammattiopisto Samiedun toteuttamassa eWorking-kehittämishankkeen toteutuksessa hyödynnettiin Thinglink-alustaa. Hankkeessa todettiin, että opiskelijat pitivät ThingLinkalustalla tehtyä materiaalia helppona ja mielekkäänä tapana oppia. Syntynyt materiaali todettiin myös helpoksi päivittää ja muokata. (Ollila 2022.) Alustan käyttämisestä oli myönteisiä kokemuksia myös toisella opinnäytetyön kirjoittajista, joten ThingLink valikoitui interaktiivisen materiaalin alustaksi.

Materiaalin tulisi olla teknisesti helposti käytettävissä (Opetushallitus). Opinnäytetyön toinen tuotos on toteutettu käyttäen ThingLink-palvelua, jonka käyttämiseen normaalisti tarvitaan rekisteröintiä. Materiaali voidaan kuitenkin jakaa linkin välityksellä, jolloin sen käyttö ei vaadi rekisteröintiä ja se on teknisesti helposti käytettävissä. Koska työ on digitaalisessa muodossa pilvipalvelussa, sen käyttö vaatii pääsyä tietokoneelle ja toimivaa internet-yhteyttä, mikä heikentää hieman käytettävyyttä. Materiaalia voi hyödyntää myös puhelimen välityksellä, mutta käyttökokemus ei ole optimaalinen ja osa kuvamateriaalista saattaa rajautua pois.

Toiminnallisen opinnäytetyön luotettavuuteen vaikuttaa aineiston käyttökelpoisuus (Toikko & Rantanen 2009: 121–126). Tuotoksien julkaisua seuranneille opiskelijoille jaettiin sähköpostiin kysely, jolla pyydettiin palautetta tuotoksien käytettävyydestä, ja tuotoksia muokattiin tulosten perusteella. Kirjallisen ohjeen ensimmäinen sivu sisältää vain minimaalisesti tekstiä, joten sitä voivat hyödyntää myös kansainväliset opiskelijat.

Aikaisempi kokemus EKG:n rekisteröinnistä osaltaan helpotti aiheen käsittelyä, mutta aiheutti myös haasteita. Kirjottaessa oli tarpeen erottaa pelkästään omaan kokemukseen perustuva tieto lähteisiin perustuvasta tiedosta ja täytyi olla tarkkana, että kaikelle tiedolle oli oma lähteensä.

#### <span id="page-39-0"></span>7.2 Luotettavuus

Teoriaperustan luotettavuuden varmistamiseksi opinnäytetyössä käytettiin ainoastaan luotettaviksi varmistettuja, tuoreita lähteitä, ja lähdeviittaukset merkittiin tarkasti lähdeluetteloon sekä tekstiin. Lähteissä kiinnitettiin huomiota monipuolisuuteen huomioiden myös kansainvälisiä lähteitä. Opinnäytetyössä käytettiin joitakin yli 10 vuotta vanhoja lähteitä, sillä jotkin asiat eivät ole muuttuneet vuosien saatossa; esimerkiksi vuoden 1954 standardia (Wilson yms. 1954) verrattiin uusimpaan, vuoden 2007 standardiin (Kligfield ym. 2007) ja huomattiin, että rintaelektrodien sijoittelu on pysynyt samana kaikki nämä vuodet. Tällöin vanhojen standardien käyttäminen lähteenä elektrodien sijoittelussa on ollut perusteltua. Näiden standardien tukena on käytetty myös tuoreempia lähteitä, joissa sijoittelu on edelleen sama kuin alkuperäisessä standardissa ja joissa viitataan kyseiseen standardiin.

Luvussa 3.3.1 Esivalmistelut selvitettiin ihon käsittelyn vaikutuksia impedanssiin. Selvää oli, että ihon esikäsittelyllä voidaan laskea impedanssia, mutta impedanssiarvoja löytyi ainoastaan vuonna 2003 painetusta oppikirjasta (Länsimies & Ahonen 2003: 310–311). Tässä tilanteessa tuoreempaa materiaalia impedanssiarvoista ei löytynyt, joten teorian pohjana käytettiin yli 10 vuotta vanhaa lähdettä. Samassa luvussa käytettiin myös muita tuoreempia lähteitä, joissa mainitaan ihon käsittelyn laskevan impedanssia (mm. Mäkijärvi 2019b; Campbell ym. 2017: 8–9.) Myös eroavaisuuksia löytyi, sillä kahdessa lähteessä mainittiin ihon alkoholikäsittelyn lisäävän ihovastusta sen vähentämisen sijaan (Riski 2004: 20–21; Riski 2011a: 62–64), mutta tämä oli kontekstissaan hyvin perusteltu väite, joka pitänee paikkansa.

Opinnäytetyössä käytetyt EKG-tulosteet sekä häiriöt ovat itse kuvattuja ja aiheutettuja, mutta niiden oikeellisuus ja paikkansapitävyys on varmistettu Metropolia Ammattikorkeakoulun kliinisen fysiologian lehtorilta. Elektrodien sijoittelun oikeellisuus videomateriaalissa on varmistettu samalta henkilöltä. Interaktiivisessa oppimateriaalissa on mainittu, että johtimen ei tulisi kulkea elektrodin päältä, ja että johdin tulisi asettaa elektrodiin niin, ettei sitä paineta liittimen pohjaan asti, vaan liitin jätetään keskikohdastaan eli paksuimmasta kohdasta elektrodiin. Nämä johtimen asetteluun liittyvät tiedot ovat kuitenkin suullista tietoa Metropolian kliinisen fysiologian lehtorilta ja EKG-laitevalmistajalta työelämästä, eikä virallista lähdettä niille ole näin ollen voitu antaa. Tästä syystä näitä tietoja ei ole esitelty tietopohjassa, mutta työn tilaajaan toiveesta ne on kuitenkin mainittu interaktiivisessa oppimateriaalissa.

Toiminnallinen opinnäytetyö on tutkimusperustaista kehittämistyötä. Se eroaa hieman tutkimustyyppisestä opinnäytetyöstä, jossa käytetään esimerkiksi laadullista tai määrällistä tutkimusmenetelmää. (Vilkka 2021.) Kysymys luotettavuudesta on kehittämistoiminnan kannalta ongelmallinen. Tutkimuksellisessa kehittämistoiminnassa luotettavuutta arvioidaan pääasiassa kehitetyn aineiston käyttökelpoisuudella. Tämä tarkoittaa sitä, että kehittämistoiminnassa tuotettavan tiedon lisäksi itse kehittämistuotteen tulee olla hyödyllistä. (Toikko & Rantanen 2009: 121–126.) Opinnäytetyön hyödyllisyyttä ja käytettävyyttä testattiin anonyymin kyselyn avulla. Kyselyllä pyrittiin saamaan tietoa materiaalin käyttökelpoisuudesta ja tiedon ymmärrettävyydestä. Tuotoksista saatiin myös suullista palautetta opinnäytetyön julkistamisen yhteydessä. Palaute oli positiivista: tuotosten ulkoasua kuvailtiin visuaalisesti miellyttäväksi seurata ja toteutusta huolitelluksi. Palautteen perusteella EKG:n rekisteröinti -dian osioihin 1–3 lisättiin navigointia helpottavat otsikot, ja loppukyselyyn lisättiin haastavampia kysymyksiä.

Luotettavuuden arviointiin voidaan käyttää myös laadullisessa ja määrällisessä tutkimuksessa käytettyjä kriteerejä siltä osin, kun niitä ilmenee kehittämistoiminnassa. Näitä arviointikriteerejä ovat reliabiliteetti eli luotettavuus, validiteetti eli pätevyys sekä vakuuttavuus. Näitä voidaan hyödyntää esimerkiksi arvioitaessa prosessin aikana tehtyjen kyselyiden luotettavuutta. Yksi näistä luotettavuuskriteereistä on vastausprosentti kyselyissä. (Toikko & Rantanen 2009: 121–126; Vilkka 2021: 187.) Riittävää vastausprosenttia ei ole pystytty tarkalleen määrittämään, mutta yleisesti joudutaan tyytymään alle 50 % vastausprosenttiin (Tietoarkisto). Opinnäytetyössä teetetyn kyselyn vastausprosentti oli 33.3 %.

Kyselytutkimuksen saatteessa on mainittava, miksi kysely tehdään, mihin vastauksia käytetään, kuka kyselyn tekee, kauan siihen on aikaa vastata ja säilyykö kyselyyn vastanneiden anonymiteetti (Tietoarkisto). Opinnäytetyössä tehdyn kyselyn saatteessa ilmeni kyselyn tekijöiden nimet, miksi kysely tehdään sekä mihin tarkoitukseen vastauksia käytetään. Sen sijaan kyselyn saatteesta ei ilmennyt, että vastaajien anonymiteetti säilyy. Sekä vastausaika että vastaajien anonymiteetti kuitenkin mainittiin suullisesti työn julkaisutilaisuudessa, jolloin kyselystä kerrottiin kohdeyleisölle.

Tavallisesti kyselytutkimuksessa annetaan 10–14 päivää vastausaikaa, jonka aikana kyselyn saaneille lähetetään myös muistutus kyselyyn vastaamisesta. Vastausajan päätyttyä aineisto käsitellään. (Vilkka 2021: 135.) Aikataulullisista syistä vastausaika kyselylle rajattiin viikkoon, eli seitsemään päivään. Muistutusviestiä kyselyyn vastaamisesta ei myöskään lähetetty.

Myös toimijoiden väliset neuvottelut ovat yksi keskeinen osatekijä luotettavuuden mittaamisessa. Toimijoita ovat tässä tapauksessa opinnäytetyön tekijät sekä Metropolia Ammattikorkeakoulu. Neuvotteluiden avulla pyritään luomaan yhteistä ymmärrystä sekä erilaisia näkökulmia. Tällöin omaa toimintaa täytyy pystyä reflektoimaan kriittisesti. Tarkoituksena on myös tarkastella arvioinnin avulla keskenään ristiriidassa olevia olettamuksia. Ajatuksena on kysyä toimijoiden toiveita, näkökulmia ja oletuksia. Neuvottelevalla arvioinnilla pyritään ylläpitämään keskustelua, eikä sen tarkoituksena ole päättää jotain tiettyä näkemystä, vaan tarkoituksena on näkemyksen kehittäminen prosessina. Neuvottelevan arvioinnin onnistuminen vaatii molempien osapuolten osallistumista. Toimijoiden tulee olla sitoutuneita koko prosessin ajan. Luotettavuutta arvioidaankin sitoutumisella, joka olennaisesti vaikuttaa tuotoksen, metodien sekä aineistojen luotettavuuteen. (Toikko & Rantanen 2009: 84–85, 124.) Koko opinnäytetyöprosessin ajan toimijoiden välinen yhteistyö on sujunut mallikkaasti. Yhteyttä on pidetty sähköpostin ja Zoomin välityksellä sekä kasvokkain Metropolia Ammattikorkeakoulun tiloissa. Erilaisia prototyyppejä on esitelty toimijalle, jolloin niitä on voitu muokata palautteen perusteella vastaamaan toimijan toiveita. Toimijalta on kysytty mielipidettä niin asiasisällöstä kuin visuaalisestakin ilmeestä, ja on mm. varmistettu, että värimaailman ei tarvitse vastata Metropolia Ammattikorkeakoulussa vallitsevaa värimaailmaa.

Vilppi on hyvän tieteellisen käytännön vastaista toimintaa. Yksi näistä vilpin alamuodoista on plagiointi eli luvaton lainaaminen. Plagiointi voi ilmetä viitauksien puutteena ja tekstin suorana tai mukailtuna kopioimisena. (TENK 2023: 16–17.) Opinnäytetyö on käynyt läpi Turnitin plagioinnintarkistuksen, minkä ansioista työn voidaan todeta noudattavan siltä osin hyvää tieteellistä käytäntöä.

#### <span id="page-42-0"></span>7.3 Eettisyys

Työn tekemisessä noudatetaan Tutkimuseettisen neuvottelukunnan hyvän tieteellisen käytännön ohjeita (TENK 2012) ja ihmiseen kohdistuvan tutkimuksen eettisiä periaatteita (TENK 2019). Hyvän tieteellisen käytännön eri osa-alueisiin kuuluvat muun muassa henkilötietojen käsittely, tutkimusluvat, aineistojen säilytys, tulosten julkistaminen sekä muiden tutkijoiden tekemän työn kunnioittaminen (TENK 2023: 11–14). Tekijänoikeudet kaikista, kuvista, videoista sekä piirustuksista on tässä opinnäytetyössä työn tekijöillä, sillä kaikki materiaali on itse kuvattua tai piirrettyä.

EKG on henkilön yksityisyyteen kajoava toimenpide, sillä toimenpidettä varten tulee riisuuntua. EKG:n oikeanlaista rekisteröintiä on siis eettisempää demonstroida suurelle joukolle videon ja kuvien avulla, jolloin kenenkään ei tarvitse riisuuntua opetusmielessä koko luokan edessä. Opetusmateriaalin videoissa ja kuvissa käytettiin anonyymia miesmallia ja materiaali rajattiin siten, että mallin henkilöllisyys säilyy salattuna. Kuvaaminen toteutettiin niin, että videolla ei näy kasvoja tai muita identifikaatioon johtavia osia, kuten tunnistettavia tatuointeja. Niissä kohdin videoita, jossa tatuointi oli näkyvillä, muokattiin videoita niin, että tatuointi ei ollut niin hyvin tunnistettavissa. Eettisen näkökulman takia videossa käytettiin miesmallia.

Erillistä tutkimuslupaa oppimateriaalin kuvaamiseen Metropolia Ammattikorkeakoulun tiloissa ei oppilaitoksen vallalla olevan käytännön mukaan tarvittu, sillä opinnäytetyössä ei käytetä Metropolia Ammattikorkeakoulun henkilökunnalta tai opiskelijoilta hankittua tietoa. Opiskelijoiden toisilleen teettämään kyselyyn riittää yhteydenotto kyseessä olevan osaamisalueen päällikköön, jos kysely liittyy yksittäiseen opintojaksoon tai harjoitustyöhön. (Metropolia Ammattikorkeakoulu 2021.) Lupa kyselyn teettämiseen saatiin Metropolia Ammattikorkeakoulun kliinisen fysiologian lehtorilta. Opinnäytetyösopimus on tehty Metropolia Ammattikorkeakoulun kanssa, sillä työ tehtiin tilauksena Metropolia Ammattikorkeakoululle. Videolla esiintyvältä mallilta tarvittiin kuvauslupa (TENK 2019). Mallin kirjallista suostumusta ei liitetty opinnäytetyöhön, sillä malli on anonyymi, mutta suostumus arkistoitiin Metropolia Ammattikorkeakoulun arkistoon.

Euroopan parlamentin vuonna 2016 julkaiseman saavutettavuusdirektiivin perusteella Suomessa tuli vuonna 2019 voimaan digipalvelulaki, joka velvoittaa noudattamaan kansainvälisen WCAG-ohjeistuksen mukaisia saavutettavuuskriteerejä. Kriteerien tavoitteena on varmistaa saavutettavuuden minimitaso, jotta mahdollisimman moni voisi käyttää verkkopalvelua. (AVI a; AVI b.) ThingLink-alustalla tuotettu sisältö täyttää WCAG:n kriteerit. Alustalla on useita saavutettavuutta tukevia ominaisuuksia, kuten

esimerkiksi toiminto, joka lukee ääneen upotetun tekstin. Tekstin tukena voidaan käyttää myös visuaalisia elementtejä. (ThingLink 2022b.) Oppimateriaalissa videoiden sisältö on avattu tekstein, jotka voidaan luetuttaa ThingLinkin omalla lukuohjelmalla.

#### <span id="page-43-0"></span>7.4 Tuotoksien hyödyntäminen ja kehitysmahdollisuudet

Kirjallista ohjetta on tarkoitus hyödyntää Metropolia Ammattikorkeakoulun EKG:n rekisteröintiä käsittelevissä laboraatioissa. EKG-laitteen vierelle sijoitettavasta pikaohjeesta opiskelijan on helppoa tarkistaa esimerkiksi kytkentöjen oikeat paikat tai löytää korjausehdotuksia rekisteröinnissä esiintyviin häiriöihin. 12-kanavaisen EKG:n rekisteröintiä koskevaan ohjeeseen on haastavaa tehdä muutoksia tai päivityksiä, sillä se on laminoitu tuloste, mutta sen seuraksi voisi kehittää esimerkiksi erilaisia lisäkytkentöjä kuvaavan pikaohjeen, jonka voisi samalla tavalla sijoittaa EKG-laitteen vierelle.

Interaktiivinen opetusmateriaali tulee Metropolia Ammattikorkeakoulun opetuskäyttöön, jolloin sitä voivat hyödyntää niin opettajat kuin opiskelijatkin. Valmiin interaktiivisen materiaalin data säilytetään ThingLink-alustalla ja sitä jaetaan Metropolia Ammattikorkeakoulun opiskelijoille erillisen linkin kautta. Materiaali luovutetaan niin, että mahdollisuus jakaa ja muokata materiaalia siirtyy opettajille. Materiaalia voi tulevaisuudessa hyödyntää myös uudessa opinnäytetyössä, jolloin siihen voi lisätä täysin uusia osioita, kuten esimerkiksi EKG:n tulkintaa, anatomiaa, erikoiskytkentöjä sekä erilaisten asiakasryhmien kohtaamisia. Alustana ThingLink asettaa jonkin verran haasteita jatkuvuudelle, sillä ei ole riittävää, että oikeuden materiaaliin jakaa, vaan materiaali tulee myös kopioida omalle ThingLink tunnukselle. Tämä tulee suorittaa sen takia, että materiaali häviää, jos alkuperäinen materiaalin tekijä poistuu ThingLink palvelusta. Tästä syystä olisi hyvä, että materiaali olisi opettajien omistamassa kansiossa, jolloin opettajilla on myös mahdollisuus luovuttaa muokkausoikeudet opiskelijalle esimerkiksi opinnäytetyötä varten, jolloin työtä voidaan laajentaa opinnäytetyön merkeissä. ThingLink-materiaalia on mahdollista hyödyntää myös yksittäisten diojen muodossa, jolloin skenaariota ei tarvitse käyttää. Tämä toimii esimerkiksi tilanteissa, jossa diat halutaan upottaa Moodleen tai Powerpoint-esitykseen.

Kansainvälisten opiskelijoiden määrä Metropolia Ammattikorkeakoulussa tulee todennäköisesti jatkossa vain lisääntymään. Sekä kirjallisen ohjeen että interaktiivisen materiaalin voisi kääntää englanniksi, jotta myös kansainväliset opiskelijat voisivat niitä hyödyntää opinnoissaan.

#### <span id="page-44-0"></span>7.5 Ammatillinen kasvu

EKG:n rekisteröiminen on ollut osa molempien opinnäytetyön kirjoittajien työelämää, toisella meistä reilut kymmenen vuotta ja toisellakin useamman vuoden. Aikaisemmasta kokemuksesta huolimatta lisää tietoa EKG:stä on karttunut hurjasti tämän projektin aikana. Tietyn toimintamallin hyväksyminen ja sisäistäminen on ollut huomattavasti helpompaa, kun syitä toiminnan takana on joutunut pohtimaan. EKG:n rekisteröinnistä on myös tullut mielekkäämpää, sillä lisääntynyt ymmärrys on samalla lisännyt varmuutta ja mielenkiintoa kyseistä tutkimusta kohtaan. Uutta opittua tietoa on aktiivisesti viety työelämään, jossa on arvostettu nimenomaan sitä, että toimintatapaa on osannut perustella relevantisti. Tämä on lisännyt ammattimaisuutta, tai ainakin sen tuntua, kun pystyy perustelemaan myös asiakkaalle, miksi esimerkiksi ihokarvat on jouduttu poistamaan tai miksi puhelin on hyvä poistaa taskusta rekisteröinnin ajaksi.

Myös projektityöskentelystä opittiin paljon koko opinnäytetyöprosessin aikana. Työ vaati päättäväisyyttä, uuden opettelua, hyviä hermoja sekä joustavuutta. Olemme hyvin erilaisia ja erilaisista elämäntilanteista, jolloin olemme molemmat joutuneet menemään oman mukavuusalueemme ulkopuolelle. Tämä on myös mahdollistanut työn monipuolisen toteuttamisen, sillä koimme ja otimme erilaisuutemme vahvuutena ja hyödynsimme sitä parhain mahdollisin keinoin. Kaikkia näitä ominaisuuksia vaaditaan myös työelämässä, ja koemmekin projektin vain vahvistaneen näitä ominaisuuksia.

#### <span id="page-45-0"></span>Lähteet

Ahonen, Esa & Länsimies, Esko 2003. Elektrokardiografia. Teoksessa Sovijärvi, Anssi & Ahonen, Aapo & Hartiala, Jaakko & Länsimies, Esko & Savolainen, Sauli & Turjanmaa, Väinö & Vanninen, Esko (toim.). Kliininen fysiologia ja isotooppilääketiede. Helsinki: Kustannus Oy Duodecim. 304–327.

AVI = Aluehallintovirasto.

AVI a. Digipalvelulain vaatimukset. <https://www.saavutettavuusvaatimukset.fi/digipalvelulain-vaatimukset/>. Viitattu 17.5.2023.

AVI b. Tietoa WCAG-ohjeistuksesta. <https://www.saavutettavuusvaatimukset.fi/digipalvelulain-vaatimukset/tietoa-wcag-kriteereista/>. Viitattu 17.5.2023.

Campbell, Brian & Richley, David & Ross, Catherine & Eggett, Cristopher 2017. Clinical Guidelines by Consensus. Recording a standard 12-lead electrocardiogram. An approved method by the Society for Cardiological Science and Technology (SCST). Arvioitu 2022. <https://scst.org.uk/wp-content/uploads/2020/02/SCST\_ECG\_Recording Guidelines 2017am.pdf>. Viitattu 30.05.2023.

Carraro, Paolo & Plebani, Mario 2007. Errors in a stat laboratory: types and frequencies 10 years later. Clinical Chemistry. 53 (7). 1338–1342.

Davies, Alan 2007. Recognizing and reducing interference on 12-lead electrocardiograms. British journal of nursing 16 (13). 800-804.

Farr, Ellen & Roth Elliot 2021. Virtual Learning in Graduate Medical Education: Applying Learning Theory for Effective Educational Videos. Journal of Graduate Medical Education. 13 (6). 757–760.

Harrigan, Richard A. & Chan, Theodore C. & Brady, William J. 2012. Electrocardiographic Electrode Misplacement, Misconnection, and Artifact. The Journal of Emergency Medicine. 42 (6). 1032–1044.

Hartiala, Jaakko & Saraste, Antti 2018. Verenkierron kokonaisuus. Teoksesta Sovijärvi, Anssi & Hartiala, Jaakko & Knuuti, Juhani & Laitinen, Tomi & Malmberg, Pekka (toim.). Kliinisen fysiologian ja isotooppilääketieteen perusteet. E-kirja. Helsinki: Kustannus Oy Duodecim.

Ilomäki, Liisa 2012. Erilaiset e-oppimateriaalit. Teoksesta Ilomäki Liisa (toim.). Laatua e-oppimateriaaleihin. E-oppimateriaalit opetuksessa ja oppimisessa. Opetushallitus. Oppaat ja käsikirjat 2012 (5). 7–11. <https://www.oph.fi/sites/default/files/documents/144415 laatua e-oppimateriaaleihin 2.pdf>. Viitattu 18.05.2023.

Jalonen, Johanna & Kujala, Marita & Rautava-Nurmi, Hanna 2018. Digitaalisuus vahvasti mukana hoitotyön perusopinnoissa. Teoksesta Koivisto, Jonna & Forma, Eeva-Leena & Jalonen, Johanna & Kallama, Kimmo & Kandelin, Niko (toim.). eOppimisen

aika. Pedagogiikkaa ja digityökaluja. Satakunnan ammattikorkeakoulun julkaisuja. Sarja-B. Raportit 5/2018. Pori: Satakunnan ammattikorkeakoulu. 16–17.

Kligfield, Paul & Gettes, Leonard S. & Bailey, James J. & Childers, Rory & Deal, Barbara J. & Hancock, E. William & Van Herpen, Gerard & Kors, Jan A. & Macfarlane, Peter & Mirvis, David M. & Pahlm, Olle & Rautaharju, Pentti & Wagner, Galen S. 2007. Recommendations for the Standardization and Interpretation of the Electrocardiogram. Part I: The Electrocardiogram and Its Technology: A Scientific Statement from the American Heart Association Electrocardiography and Arrhythmias Committee, Council on Clinical Cardiology; the American College of Cardiology Foundation; and the Heart Rhythm Society Endorsed by the International Society for Computerized Electrocardiology. Circulation 155 (10). 1306–1324. Verkkojulkaisu.

Korhonen, Petri & Mäkijärvi Markku 2019. EKG:n perusteet. Teoksesta Mäkijärvi, Markku & Nikus, Kjell & Raatikainen, Pekka & Parikka, Hannu (toim.). EKG. E-kirja. Helsinki: Kustannus Oy Duodecim.

Kotus = Kotimaisten kielten keskus.

Kotus. Hyvän virkakielen ohjeita: ohjeita ohjeiden tekijöille. <https://www.kotus.fi/ohjeet/hyvan virkakielen ohjeita/millaisia ovat toimivat ohjeet ja kysymykset/ohjeita ohjeiden tekijoille>. Viitattu 24.5.2023.

Krumm, Ilana Roberts & Miles, Matthew C. & Clay, Alison & Carlos, W. Graham II & Adamson, Rosemary 2021. Making Effective Educational Videos for Clinical Teaching. CHEST. 161 (3). 764–772.

Kuokkanen, Anne 2019. Kuinka tehdä vaikuttavia opetusvideoita? Blogiteksti. Mediamaisteri. <https://www.mediamaisteri.com/blog/kuinka-tehda-vaikuttavia-opetusvideoita>. Viitattu 20.5.2023.

Liedes, Pia 2021. Ohje toiminnallisena opinnäytetyönä. Energiaa. Vaasan ammattikorkeakoulun verkkolehti. <http://urn.fi/URN:NBN:fi-fe2021052631666>. Viitattu 24.5.2023.

Metropolia Ammattikorkeakoulu 2021. Asia: Metropolia ammattikorkeakoulun tutkimusluvat. Rehtorin päätös.

Metropolia Ammattikorkeakoulu 2023. Opinto-opas. Bioanalytiikan tutkinto-ohjelma. <https://opinto-opas.metropolia.fi/88094/fi/108/70303/2804>. Viitattu 03.10.2023.

Mäkijärvi, Markku 2019a. Elektrokardiografia on tiedettä ja taidetta. Teoksesta Mäkijärvi, Markku & Nikus, Kjell & Raatikainen, Pekka & Parikka, Hannu (toim.). EKG. Ekirja. Helsinki: Kustannus Oy Duodecim.

Mäkijärvi, Markku 2019b. Elektrodien kiinnittäminen. Teoksesta Mäkijärvi, Markku & Nikus, Kjell & Raatikainen, Pekka & Parikka, Hannu (toim.). EKG. E-kirja. Helsinki: Kustannus Oy Duodecim.

Mäkijärvi, Markku 2019c. EKG-kytkennät. Teoksesta Mäkijärvi, Markku & Nikus, Kjell & Raatikainen, Pekka & Parikka, Hannu (toim.). EKG. E-kirja. Helsinki: Kustannus Oy Duodecim.

Mäkijärvi, Markku 2019d. Hyvä EKG-rekisteröinti. Teoksesta Mäkijärvi, Markku & Nikus, Kjell & Raatikainen, Pekka & Parikka, Hannu (toim.). EKG. E-kirja. Helsinki: Kustannus Oy Duodecim.

Mäkijärvi, Markku 2019e. EKG-rekisteröinnin virheet ja häiriöt. Teoksesta Mäkijärvi, Markku & Nikus, Kjell & Raatikainen, Pekka & Parikka, Hannu (toim.). EKG. E-kirja. Helsinki: Kustannus Oy Duodecim.

Mäkinen, Markus & Leskinen, Markku & Taimen, Pekka 2021. Sydämen rakenne. Teoksesta Mäkinen, Markus & Carpén, Olli & Kosma, Veli-Matti & Lehto, Veli-Pekka & Paavonen, Timo & Stenbäck, Frej (toim.). Patologia. E-kirja. Helsinki: Kustannus Oy Duodecim.

Mäkynen, Heikki & Mäkijärvi, Markku 2016. Sydämen sähköinen toiminta. Teoksesta Aalto-Setälä, Katriina & Hartikainen, Juha & Huikuri, Heikki & Laine, Mika & Lommi, Jyri & Raatikainen, Pekka & Saraste, Antti (toim.). Kardiologia. 47–56. Helsinki: Kustannus Oy Duodecim.

Nikus, Kjell & Aro, Aapo & Mäkijärvi, Markku 2023a. EKG:n rekisteröinnin virhelähteet. Teoksesta Airaksinen, Juhani & Aalto-Setälä, Katriina & Hartikainen, Juha & Laine, Mika & Lommi, Jyri & Raatikainen, Pekka & Saraste, Antti (toim.). Kardiologia. E-kirja. Helsinki: Kustannus Oy Duodecim

Nikus, Kjell & Aro, Aapo & Mäkijärvi, Markku 2023b. EKG:n käyttöalueet. Teoksesta Airaksinen, Juhani & Aalto-Setälä, Katriina & Hartikainen, Juha & Laine, Mika & Lommi, Jyri & Raatikainen, Pekka & Saraste, Antti (toim.). Kardiologia. E-kirja. Helsinki: Kustannus Oy Duodecim.

Nikus, Kjell & Aro, Aapo & Mäkijärvi, Markku 2023c. EKG:n systemaattinen tulkinta ja mittaukset. Teoksesta Airaksinen, Juhani & Aalto-Setälä, Katriina & Hartikainen, Juha & Laine, Mika & Lommi, Jyri & Raatikainen, Pekka & Saraste, Antti (toim.). Kardiologia. E-kirja. Helsinki: Kustannus Oy Duodecim.

Nikus, Kjell & Aro, Aapo & Mäkijärvi, Markku 2023d. ST-taso ja T-aalto. Teoksesta Airaksinen, Juhani & Aalto-Setälä, Katriina & Hartikainen, Juha & Laine, Mika & Lommi, Jyri & Raatikainen, Pekka & Saraste, Antti (toim.). Kardiologia. E-kirja. Helsinki: Kustannus Oy Duodecim.

Nikus, Kjell & Aro, Aapo & Mäkijärvi, Markku 2023e. Normaali EKG. EKG:n systemaattinen tulkinta ja mittaukset. Teoksesta Airaksinen, Juhani & Aalto-Setälä, Katriina & Hartikainen, Juha & Laine, Mika & Lommi, Jyri & Raatikainen, Pekka & Saraste, Antti (toim.). Kardiologia. E-kirja. Helsinki: Kustannus Oy Duodecim.

Nikus, Kjell & Mäkijärvi, Markku 2016. EKG. Teoksesta Aalto-Setälä, Katriina & Hartikainen, Juha & Huikuri, Heikki & Laine, Mika & Lommi, Jyri & Raatikainen, Pekka & Saraste, Antti (toim.). Kardiologia. 123–140. Helsinki: Kustannus Oy Duodecim.

Ollila, Emmi 2022. eWorking-hankkeessa luodaan simulaatioita todellisista tilanteista ensihoidon, matkailun ja liiketoiminnan opintoja varten. ThingLink-blogi. <https://www.thinglink.com/blog/eworking#.Yx8qEnZBw2x>. Viitattu 09.05.2023.

Opetushallitus. E-oppimateriaalin laatukriteerit. <https://www.oph.fi/fi/julkaisut/e-oppimateriaalin-laatukriteerit>. Viitattu 07.09.2023.

Papunet. Tee sivuston interaktiivisista elementeistä tunnistettavia. Saavutettavien verkkosivujen suunnitteluopas. Ohjeita ja oppaita. Saavutettavuus. <https://papunet.net/saavutettavuus/tee-sivuston-interaktiivisista-elementeista-tunnistettavia>. Viitattu 16.05.2023.

Parkkila, Seppo 2023a. Sydämen eteiset ja kammiot. Teoksesta Airaksinen, Juhani & Aalto-Setälä, Katriina & Hartikainen, Juha & Laine, Mika & Lommi, Jyri & Raatikainen, Pekka & Saraste, Antti (toim.). Kardiologia. E-kirja. Helsinki: Kustannus Oy Duodecim.

Parkkila, Seppo 2023b. Sydämen johtoradat. Teoksesta Airaksinen, Juhani & Aalto-Setälä, Katriina & Hartikainen, Juha & Laine, Mika & Lommi, Jyri & Raatikainen, Pekka & Saraste, Antti (toim.). Kardiologia. E-kirja. Helsinki: Kustannus Oy Duodecim.

Porela, Pekka & Minkkinen, Mikko 2023. EKG sepelvaltimotautikohtauksen diagnostiikassa. Teoksesta Airaksinen, Juhani & Aalto-Setälä, Katriina & Hartikainen, Juha & Laine, Mika & Lommi, Jyri & Raatikainen, Pekka & Saraste, Antti (toim.). Kardiologia. E-kirja. Helsinki: Kustannus Oy Duodecim.

Poutanen, Tuija & Hiippala, Anita 2019. EKG-rekisteröinti lapsilla. Teoksesta Mäkijärvi, Markku & Nikus, Kjell & Raatikainen, Pekka & Parikka, Hannu (toim.). EKG. E-kirja. Helsinki: Kustannus Oy Duodecim.

Putous, Maarit & Itä-Suomen yliopiston kirjaston opetus- ja tietopalvelut 2021. Onko lähde luotettava? Lähteen luotettavuuden arviointi. Tiedon haku – hoitotiede. Tieteelliset julkaisut. University of Eastern Finland. <https://blogs.uef.fi/tiedonhaku-hoitotiede/onko-lahde-luotettava/>. Viitattu 03.02.2023.

Raatikainen, Pekka & Mäkijärvi Markku 2019. EKG-käyrän tulkinta. Teoksesta Mäkijärvi, Markku & Nikus, Kjell & Raatikainen, Pekka & Parikka, Hannu (toim.). EKG. Ekirja. Helsinki: Kustannus Oy Duodecim.

Reitman, Paul 1988. Streamlining your documentation using quick references. IEEE Transactions on Professional Communication 31 (2). 75–83.

Riski, Hanna-Maarit 2004. EKG-rekisteröinti. EKG-käyrän teknisen laadun arviointi. Turun yliopiston julkaisuja. Sarja C. Osa 215. Turku: Turun yliopisto.

Riski, Hanna-Maarit 2011a. EKG-rekisteröinti (osa 1). Moodi 35 (2). 60–67.

Riski, Hanna-Maarit 2011b. EKG-rekisteröinti (osa 2a). Rekisteröidyn EKG-käyrän tarkastelu: EKG-häiriöt. Moodi 35 (4). 124–127.

Riski, Hanna-Maarit 2011c. EKG-rekisteröinti (osa 2b). Rekisteröidyn EKG-käyrän tarkastelu: EKG-virheet. Moodi 35 (5). 167–171.

Riski, Hanna-Maarit 2019. EKG-rekisteröinti. 1. painos. Helsinki: Byrettikustannus avoin yhtiö.

Salonen, Kari 2013. Näkökulmia tutkimukselliseen ja toiminnalliseen opinnäytetyöhön. Opas opiskelijoille, opettajille ja TKI-henkilöstölle. Turun ammattikorkeakoulun puheenvuoroja 72. Turun ammattikorkeakoulu. <https://julkaisut.turkuamk.fi/isbn9789522163738.pdf>. Viitattu 26.05.2023.

Sarkkinen, Marja 2021. Millainen on hyvä ohje? Kahdeksan vinkkiä ohjeiden tekemiseen työpaikalla. Työpiste. Työterveyslaitoksen verkkolehti. <https://www.ttl.fi/tyopiste/millainen-on-hyva-ohje-kahdeksan-vinkkia-ohjeiden-tekemiseen-tyopaikalla>. Viitattu 24.5.2023.

Sheffield, L. Thomas & Prineas, Ronald & Cohen, Howard C. & Schoenberg, Andrew & Froelicher, Victor 1978. Task force II: Quality of electrocardiographic records. The American Journal of Cardiology 41 (1). 146–157.

Sovijärvi, Anssi & Kettunen, Raimo & Savonen, Kai 2018. Kliinisen rasituskokeen suoritus. Teoksesta Sovijärvi, Anssi & Hartiala, Jaakko & Knuuti, Juhani & Laitinen, Tomi & Malmberg, Pekka (toim.). Kliinisen fysiologian ja isotooppilääketieteen perusteet. Ekirja. Helsinki: Kustannus Oy Duodecim.

Stromer-Galley, Jennifer 2004. Interactivity-as-Product and Interactivity-as-Process. The Information society 20 (5). 391–392.

Tarkoma, Elise & Vuorijärvi, Aino 2012. Ammattisuomen käsikirja. Helsinki: Sanoma Pro Oy.

TENK = Tutkimuseettinen neuvottelukunta.

TENK 2012. Varantola, Krista & Launis, Veikko & Helin, Markku & Spoof, Sanna-Kaisa & Jäppinen, Sanna (toim.). Hyvä tieteellinen käytäntö ja sen loukkausepäilyjen käsitteleminen Suomessa. Helsinki. <https://tenk.fi/sites/tenk.fi/files/HTK\_ohje\_2012.pdf>. Viitattu 03.05.2023.

TENK 2019. Kohonen, Iina & Kuula-Luumi, Arja & Spoof, Sanna-Kaisa (toim.). Ihmiseen kohdistuvan tutkimuksen eettiset periaatteet ja ihmistieteiden eettinen ennakkoarviointi Suomessa. Tutkimuseettisen neuvottelukunnan julkaisuja 2019 (3). Toinen, uudistettu painos. Helsinki. <https://tenk.fi/sites/default/files/2021-01/Ihmistieteiden\_eettisen\_ennakkoarvioinnin\_ohje\_2020.pdf>. Viitattu 03.05.2023.

TENK 2023. Keiski, Riitta & Hämäläinen, Kari & Karhunen, Matti & Löfström, Erika & Näreaho, Susanna & Varantola, Krista & Spoof, Sanna-Kaisa & Tarkiainen, Terhi &

Kaila, Eero & Aittasalo, Minna (toim.). Hyvä tieteellinen käytäntö ja loukkausepäilyjen käsitteleminen Suomessa. Tutkimuseettisen neuvottelukunnan HTK-ohje 2023. Tutkimuseettisen neuvottelukunnan julkaisuja 2023 (2). 1. painos. Helsinki. <https://tenk.fi/sites/default/files/2023-03/HTK-ohje\_2023.pdf>. Viitattu 29.09.2023.

Terveyden ja hyvinvoinnin laitos 2022. Infektiotaudit ja rokotukset. Taudit ja torjunta. Tavanomaiset varotoimet ja varotoimiluokat. <https://thl.fi/fi/web/infektiotaudit-ja-rokotukset/taudit-ja-torjunta/infektioiden-ehkaisy-ja-torjuntaohjeita/tavanomaiset-varotoimetja-varotoimiluokat>. Viitattu 08.09.2023.

ThingLink 2020. ThingLinkin upottaminen websivulle. ThingLink tuotosten jakaminen. ThingLinkien luominen ja julkaiseminen. <https://support.thinglink.com/hc/fi/articles/360035150353-ThingLinkin-upottaminen-websivulle>. Viitattu 12.02.2023.

ThingLink 2022a. Yksityisyysasetukset. ThingLink tuotosten jakaminen. ThingLinkien luominen ja julkaiseminen. <https://support.thinglink.com/hc/fi/articles/360022900133- Yksityisyysasetukset>. Viitattu 12.02.2023.

ThingLink 2022b. ThingLink Accessibility Statement. <https://support.thinglink.com/hc/fi/article\_attachments/5074107319191/ThingLink\_Accessibility\_Statement - WCAG\_2.1 - 03282022.pdf>. Viitattu 17.5.2023.

ThingLink 2022c. Tagityypit. <https://support.thinglink.com/hc/fi/articles/360021312294- Tagityypit>. Viitattu 25.09.2023.

ThingLink 2023. Mikä skenaariotyökalu on? <https://support.thinglink.com/hc/fi/articles/4411583010711-Mik%C3%A4-skenaarioty%C3%B6kalu-on->. Viitattu 25.09.2023.

Tietoarkisto. Posti- ja verkkokyselyaineiston kokoaminen. Kvantitatiivisen tutkimuksen verkkokäsikirja. Kyselyaineistot. <https://www.fsd.tuni.fi/fi/palvelut/menetelmaopetus/kvanti/postikysely/postikysely/>. Viitattu 06.10.2023.

Toikko, Timo & Rantanen, Teemu 2009. Tutkimuksellinen kehittämistoiminta: Näkökulmia kehittämisprosessiin, osallistamiseen ja tiedontuotantoon. Tampere University Press. <https://trepo.tuni.fi/bitstream/handle/10024/100802/Toikko\_Rantanen\_Tutkimuksellinen\_kehittamistoiminta.pdf?sequence=1&isAllowed=y>. Viitattu 21.5.2023.

Trägårdh-Johansson, Elin & Welinder, Annika & Pahlm, Olle 2010. Similarity of ST and T waveforms of 12-lead electrocardiogram acquired from different monitoring electrode positions. Journal of electrocardiology 44 (2). 109–114.

Vehkalahti, Kimmo 2014. Kyselytutkimuksen mittarit ja menetelmät. Helsingin yliopiston pdf julkaisu 2019. <https://helda.helsinki.fi/server/api/core/bitstreams/bc1c2c8a-0eb8- 4881-ba8f-510ce386b810/content>. Viitattu 07.10.2023.

Vilkka, Hanna 2021. Näin onnistut opinnäytetyössä: Ratkaisut tutkimuksen umpikujiin. Jyväskylä: PS-kustannus.

Wilson, Frank N. & Kossmann, Charles E. & Burch, George E. & Goldberger, Emanuel & Graybiel, Ashton & Hecht, Hans H. & Johnston, Franklin D. & Lepeschkin, Eugene & Myers, Gordon B. 1954. Recommendations for standardization of electrocardiographic and vectorcardiographic leads. Circulation 20 (4). 564–573.

Zhang, Dongsong & Zhou, Lina & Briggs, Robert O. & Nunamaker Jr, Jay F. 2005. Instructional video in e-learning: Assessing the impact of interactive video on learning effectiveness. Information & Management 43 (1). 15–27.

Liite 1  $1(4)$ 

# Laadukkaan EKG:n rekisteröinti

Moi,

kävimme esittelemässä teille opinnäytetyömme tuotoksia kliinisen fysiologian laboraatiossa ja pyytäisimme teiltä nyt niistä palautetta. Palautteen perusteella ehdimme vielä muokata ja kehittää tuotoksiamme eteenpäin.

Tästä linkistä (tai alla olevasta QR-koodista) pääsee tutustumaan materiaaliin lähemmin[:](https://www.thinglink.com/view/scenario/1752685957477303140) Laadukkaan EKG:n rekisteröinti

Kysymyksiä on monia, mutta mikään niistä ei ole pakollinen. Lopussa on vielä vapaa kenttä, jos mikään valmiista kysymyksistä ei tuntunut sopivalta.

Kiitos paljon jo etukäteen! :)

T. Sofia ja Viivi

QR-koodi interaktiiviseen opetusmateriaaliin

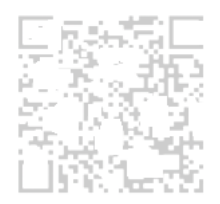

# **THINGLINK**

(Interaktiivinen materiaali)

- 1. Videoiden nopeus
	- Liian nopea
	- Sopiva
	- Liian hidas
	- Muu:

# 2. Tägien sijainti

Selkeä

Joutui etsimään

Muu:

# 3. Etenemisjärjestys

- Looginen
- Epälooginen
- Muu:
- 4. Interaktiivisen materiaalin sisällön laajuus kokonaisuudessaan
	- Liian vähän informaatiota
	- Sopivasti informaatiota
	- Liian paljon informaatiota
	- Muu:

# 5. Yksittäisen tägin sisällön laajuus

- Liian vähän informaatiota
- Sopivasti informaatiota
- Liian paljon informaatiota
- Muu:
- 6. Mitä mieltä olit loppukysymyksistä oppimateriaalissa?

Liite 1

- 3 (4)
- 7. Pystyisitkö rekisteröimään materiaalin avulla laadukkaan EKG:n?

Kyllä Ei

**Osittain** 

Muu:

# **PIKAOHJE**

(Kaksipuolinen A4)

8. Pikaohjeen selkeys

Kokisitko, että tästä ohjeesta olisi hyötyä, jos tarvitsisit muistin virkistystä jostakin EKGrekisteröinnin osa-alueesta EKG-filmin rekisteröinnin aikana? Miksi?

# 9. Yleisimmät häiriöt

Osaisitko tämän sivun perusteella korjata yleisimpiä häiriöitä?

Kyllä Ei

Muu:

#### 10. Tekstin koko

- Liian suuri
- Sopiva
- Liian pieni

### 11. Jäikö jokin kohta pikaohjeesta epäselväksi?

- Kyllä Ei
- 12. Jos vastasit edelliseen kohtaan kyllä, kerro tässä tarkemmin:

# **JOTAIN MUUTA?**

13. Muita ajatuksia, kommentteja? Sana on vapaa!

Google ei ole luonut tai hyväksynyt tätä sisältöä.

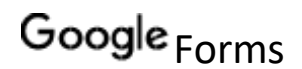